**00054250** (DIR3510SCBTX)

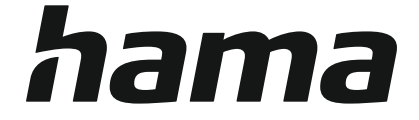

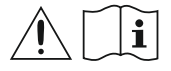

# **Digital Radio**

# **Digital-Radio**

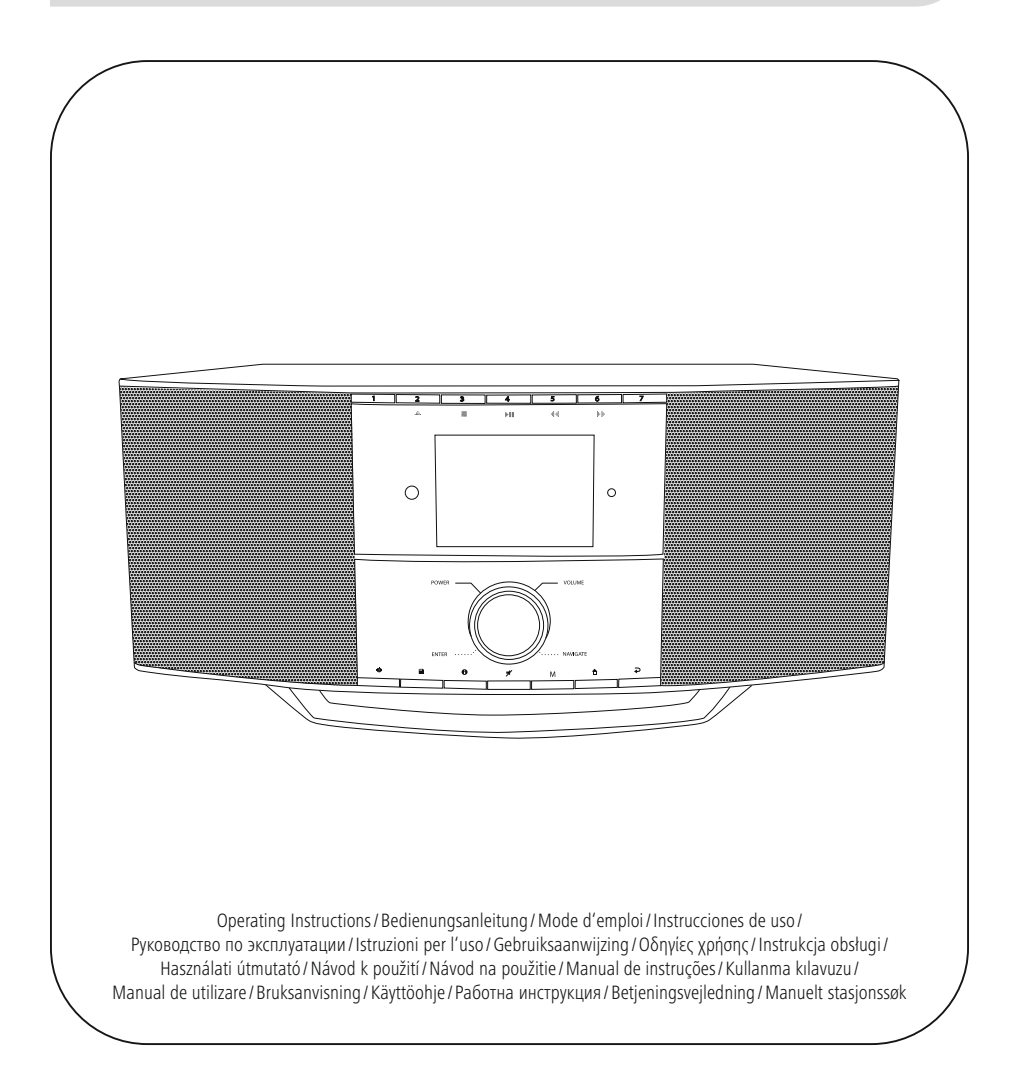

## **1. Índice**

í.

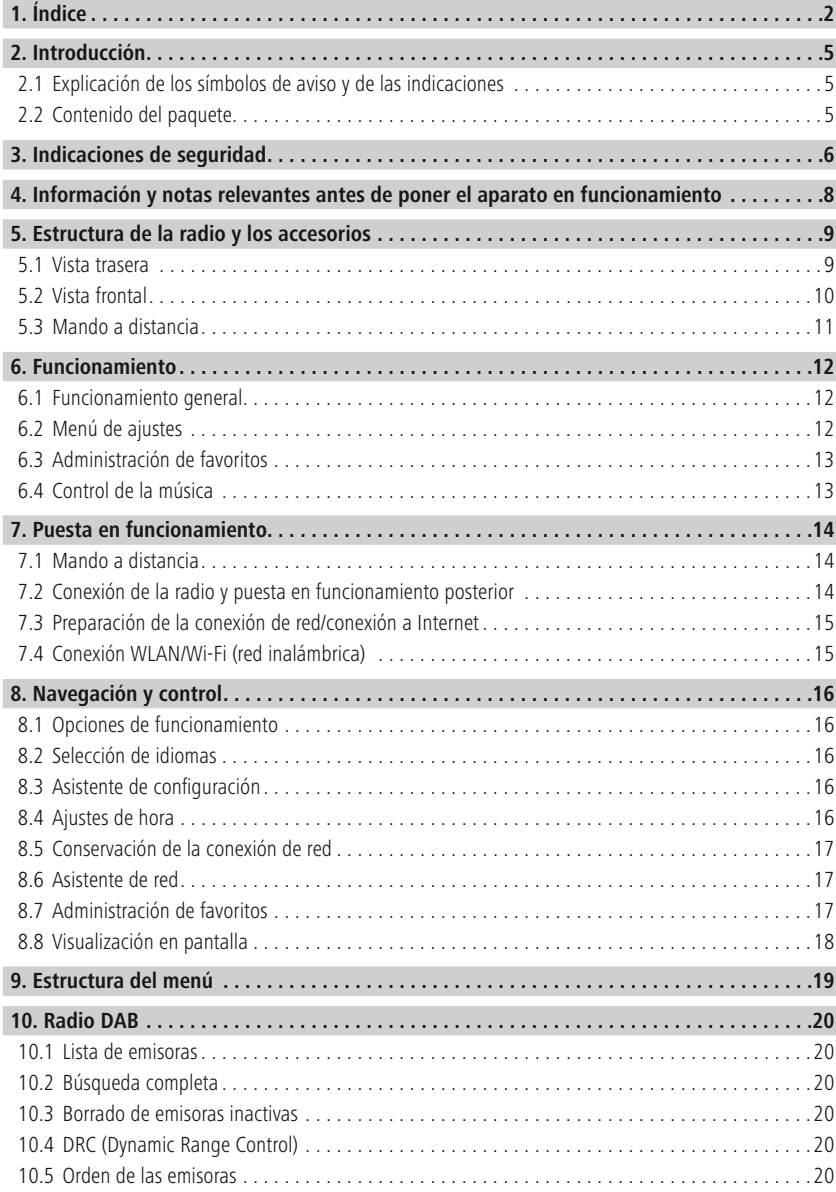

# **Índice**

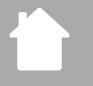

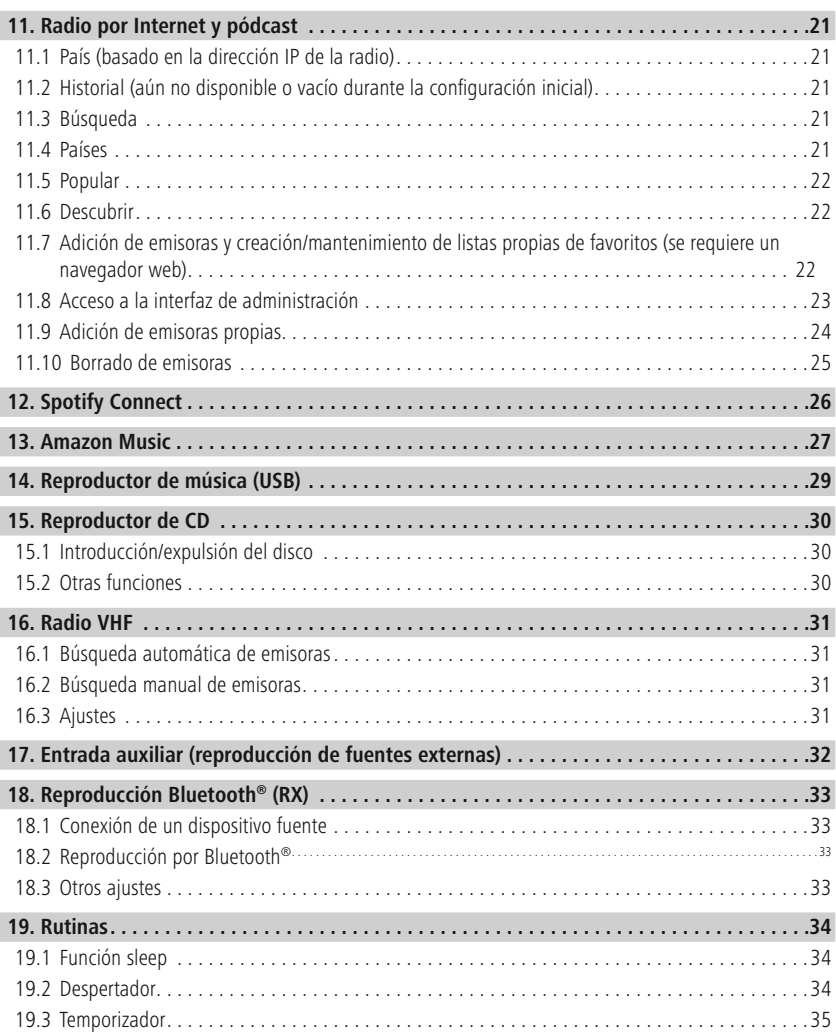

# **Índice**

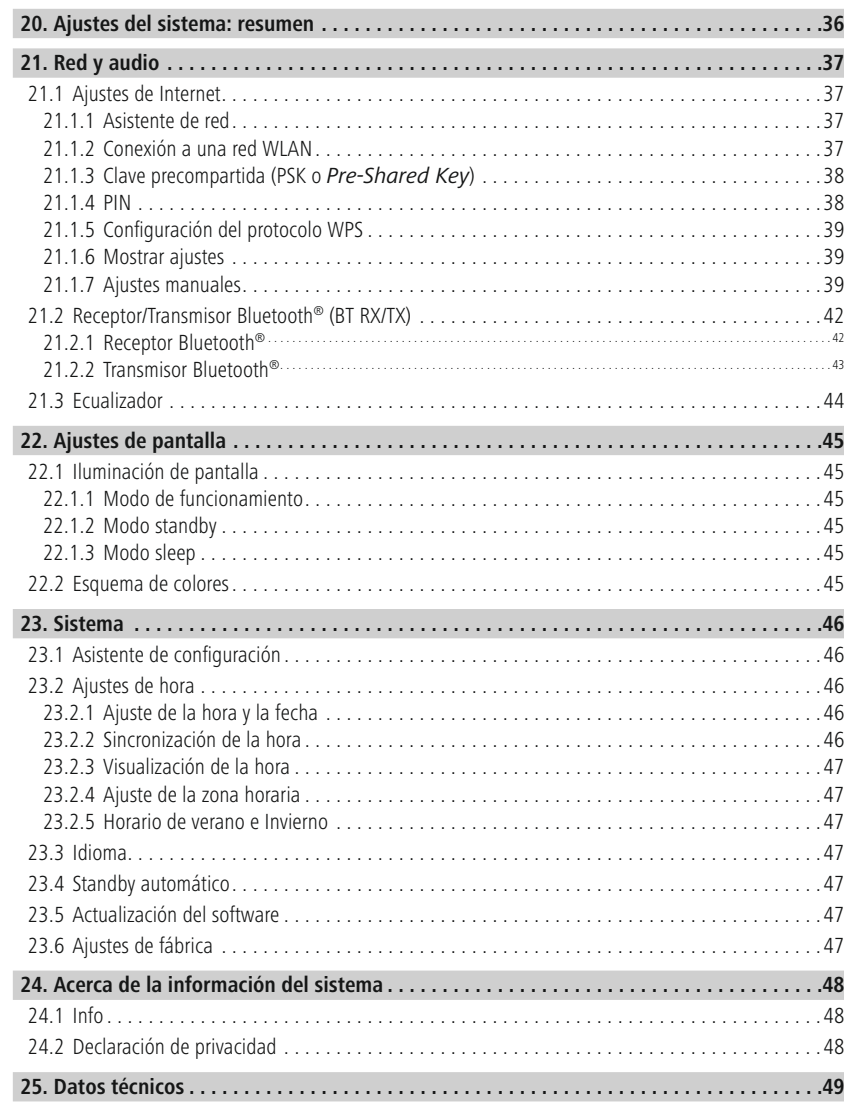

í.

⚠

 $\bigcirc$ 

<span id="page-4-0"></span>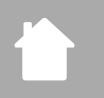

## **2. Introducción**

Le agradecemos que se haya decidido por un producto de Hama. Tómese tiempo y lea primero las siguientes instrucciones e indicaciones. Después, guarde estas instrucciones de manejo en un lugar seguro para poder consultarlas cuando sea necesario. Si vende el aparato, entregue estas instrucciones de manejo al nuevo propietario.

#### **2.1 Explicación de los símbolos de aviso y de las indicaciones**

#### **Peligro de sufrir una descarga eléctrica**

Este símbolo hace referencia al peligro de contacto con partes no aisladas del producto que pueden conducir una tensión peligrosa de una intensidad tal que puede provocar una descarga eléctrica.

#### **Aviso**

Se utiliza para identificar indicaciones de seguridad o para llamar la atención sobre peligros y riesgos especiales.

#### **Nota**

Se utiliza para indicar información adicional o indicaciones importantes.

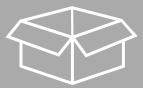

#### **2.2 Contenido del paquete**

- Radio digital DIR3510SCBTX
- Antena telescópica con conexión coaxial
- Mando a distancia
- 2x pilas AAA (micro)
- Fuente de alimentación (18 V/2,6 A)
- Guía de inicio rápido (multilingüe)

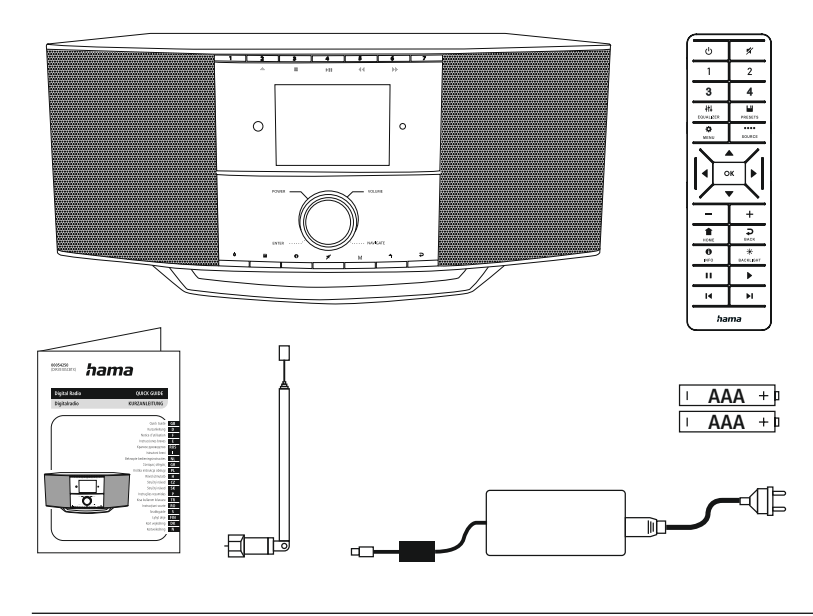

# **Indicaciones de seguridad**

#### <span id="page-5-0"></span>**3. Indicaciones de seguridad**

- Este producto está previsto para usarlo en el ámbito privado y no comercial del hogar.
- Proteja el producto de la suciedad, la humedad y el sobrecalentamiento y utilícelo solo en espacios secos.
- Este producto, como todos los productos eléctricos, no debe estar en manos de los niños.
- No deje caer el producto ni lo someta a sacudidas fuertes.
- No utilice el producto fuera de los límites de potencia indicados en los datos técnicos.
- Mantenga el material de embalaje fuera del alcance de los niños, ya que existe peligro de asfixia.
- Deseche el material de embalaje de conformidad con las normativas locales vigentes en materia de eliminación de desechos.
- No realice cambios en el aparato; ello conllevaría la pérdida de todos los derechos de garantía.
- No utilice el producto junto a sistemas de calefacción, otras fuentes de calor ni expuesto a la luz solar directa.
- No utilice el producto en áreas donde no se permitan aparatos electrónicos.
- Use el artículo únicamente cuando las condiciones climáticas sean moderadas.
- Este producto solo está previsto para usarlo en el interior de edificios.
- No utilice el producto en entornos húmedos y evite el contacto con las salpicaduras de agua.
- Coloque todos los cables de tal manera que se impida tropezar con ellos.
- No pliegue ni aplaste el cable.
- Para sacar el cable, tire directamente de la clavija y nunca del cable.

#### **Peligro de sufrir una descarga eléctrica**

- No abra el producto ni siga utilizándolo en caso de presentar daños.
- No utilice el producto si el adaptador de corriente alterna, el cable adaptador o el cable de alimentación están dañados.
- No intente mantener ni reparar el producto por cuenta propia. Encomiende cualquier trabajo de mantenimiento al personal especializado competente en la materia.

#### **Advertencia sobre las pilas**

- Asegúrese siempre de que la polaridad de las pilas sea correcta (inscripciones + y −)ycolóquelas según corresponda. La no observación de lo anterior conlleva el riesgo de derrame o explosión de las pilas.
- Utilice exclusivamente baterías (o pilas) del tipo especificado.
- Antes de colocar las pilas, limpie los contactos y los contracontactos de las mismas.
- No permita a los niños cambiar las pilas sin la supervisión de una persona adulta.
- No mezcle pilas viejas y nuevas ni tampoco pilas de tipos o fabricantes diferentes.
- Retire las pilas de aquellos productos que no vayan a usarse durante un tiempo prolongado (a no ser que estos deban permanecer operativos para casos de emergencia).
- No cortocircuite las pilas.
- No cargue las pilas.
- No arroje las pilas al fuego.
- Mantenga las pilas fuera del alcance de los niños.
- Nunca abra, dañe ni ingiera pilas ni tampoco las deseche en el medioambiente. Pueden contener metales pesados tóxicos y dañinos para el medioambiente.
- Retire y deseche de inmediato las pilas gastadas del producto.
- Evite almacenar, cargar o usar las pilas en condiciones de temperatura extrema o de presión atmosférica extremadamente baja como, por ejemplo, a grandes alturas.

#### **Aviso**

- ¡Alta presión acústica!
- Existe el riesgo de que se produzcan daños auditivos.
- Para prevenir una pérdida de audición, evite escuchar a altos niveles de volumen durante largos períodos de tiempo.
- Mantenga siempre el volumen a un nivel razonable. Los volúmenes altos pueden causar daños auditivos, también en caso de exposición breve a ellos.
- El uso del producto le limita la percepción de ruidos del entorno. Por tanto, no maneje vehículos o máquinas mientras usa el producto.

7

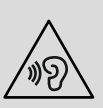

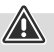

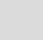

#### <span id="page-7-0"></span>**4. Información y notas relevantes antes de poner el aparato en funcionamiento**

Esta radio le ofrece la posibilidad de utilizar casi todas las funciones cómodamente con su smartphone o tablet; para ello, descargue la aplicación gratuita UNDOK (disponible para iOS y Android).

∩

G

#### **Nota sobre la aplicación UNDOK**

Para una descripción detallada de la aplicación UNDOK y de todas sus funciones, consulte nuestra guía UNDOK: **www.hama.com ->00054250->Downloads**

#### **Nota – Optimizar la recepción**

- Este producto cuenta con una conexión para antena que permite utilizar una antena activa o pasiva. Dicha conexión se efectúa mediante un conector F coaxial.
- El producto ya incorpora una antena telescópica pasiva que permite la recepción de radio DAB, DAB+ y FM. Para facilitar un rendimiento óptimo de la recepción, tenga en cuenta que la antena debe haberse extraído completamente y que debe contar con una orientación vertical.
- Puede que deba probar diferentes ubicaciones para obtener la mejor recepción posible.

<span id="page-8-0"></span>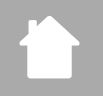

## **5. Estructura de la radioylos accesorios**

#### **5.1 Vista trasera**

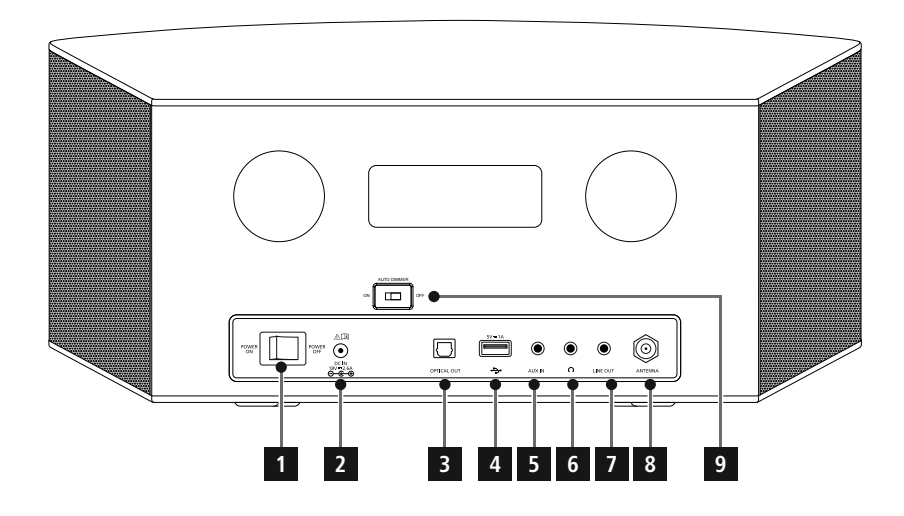

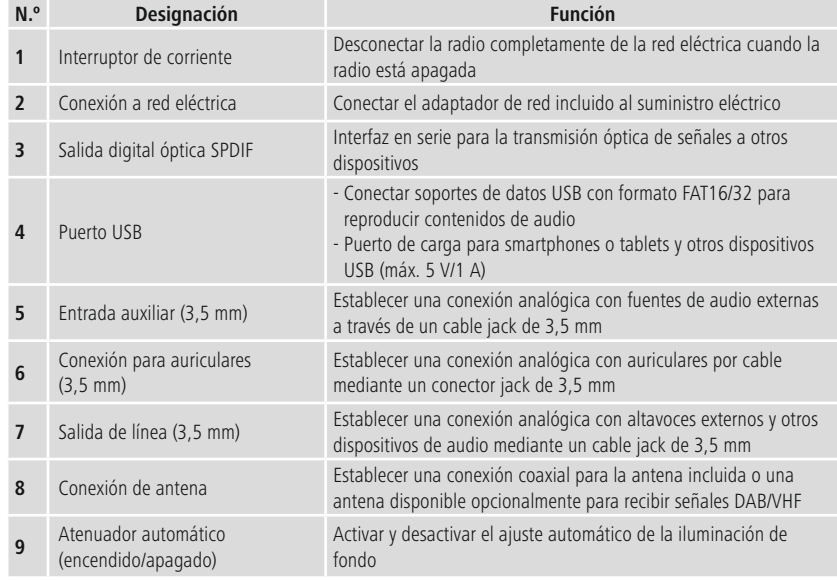

<span id="page-9-0"></span>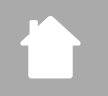

#### **5.2 Vista frontal**

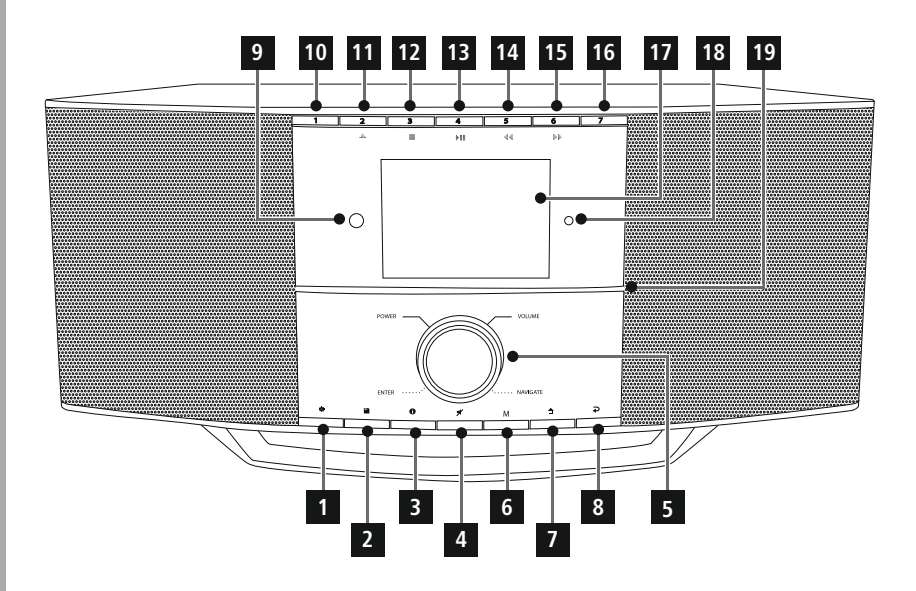

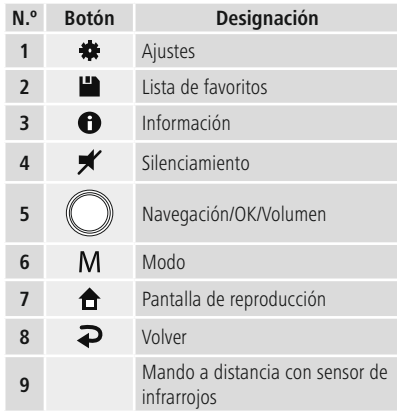

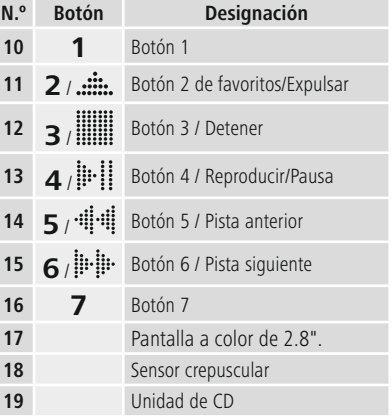

<span id="page-10-0"></span>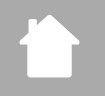

#### **5.3 Mando a distancia**

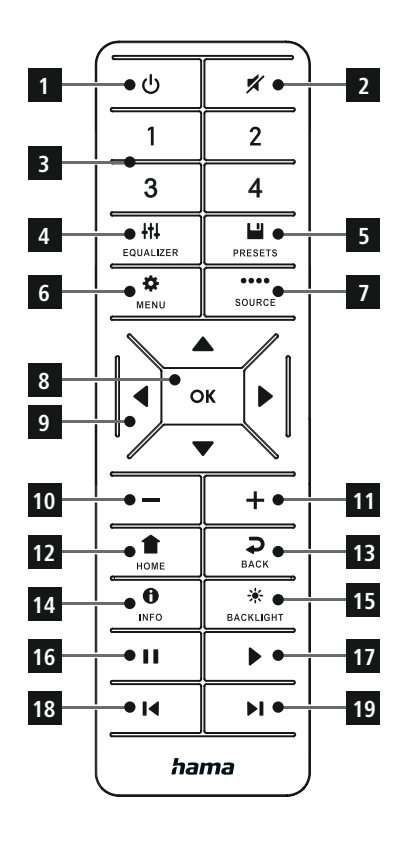

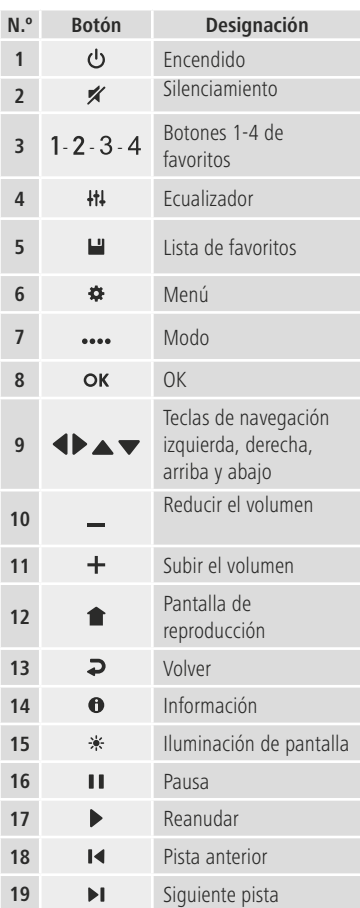

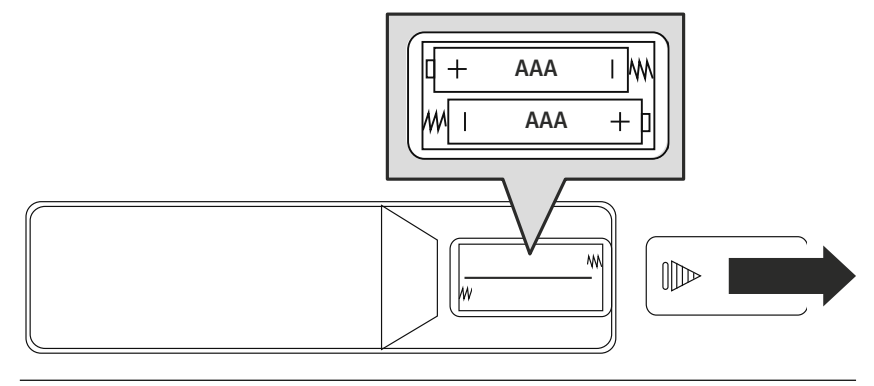

## <span id="page-11-0"></span>**6. Funcionamiento**

#### **6.1 Funcionamiento general**

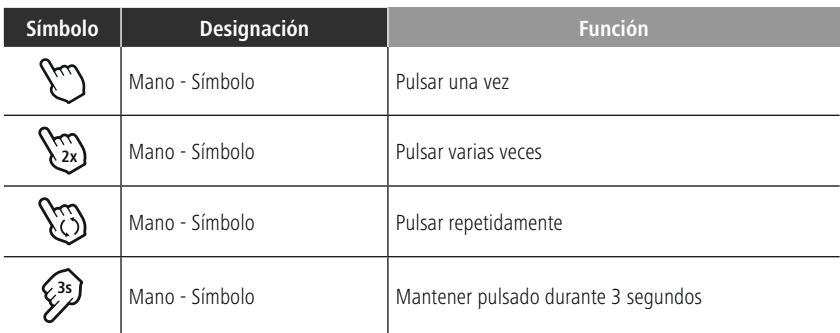

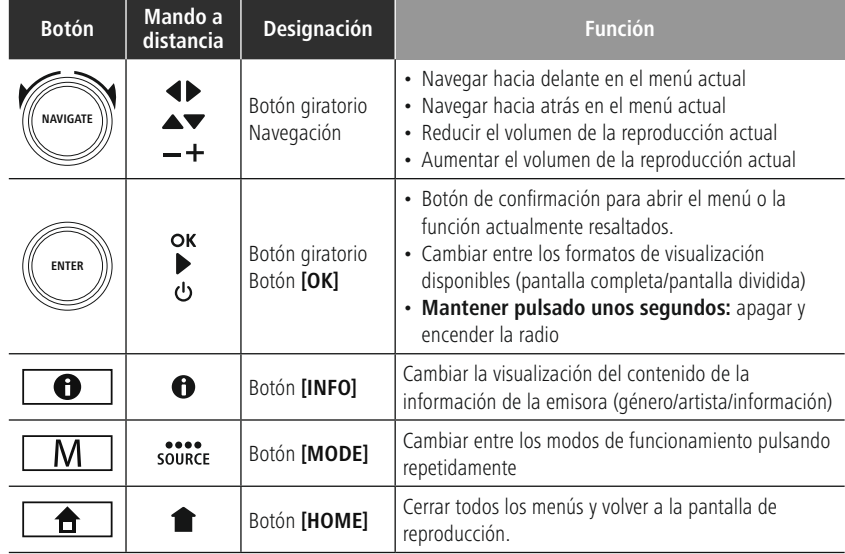

#### **6.2 Menú de ajustes**

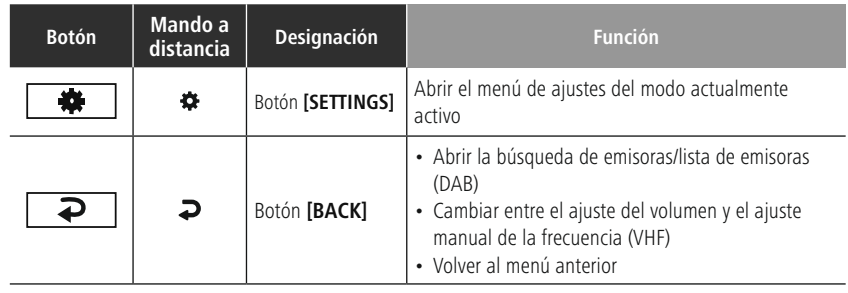

#### <span id="page-12-0"></span>**6.3 Administración de favoritos**

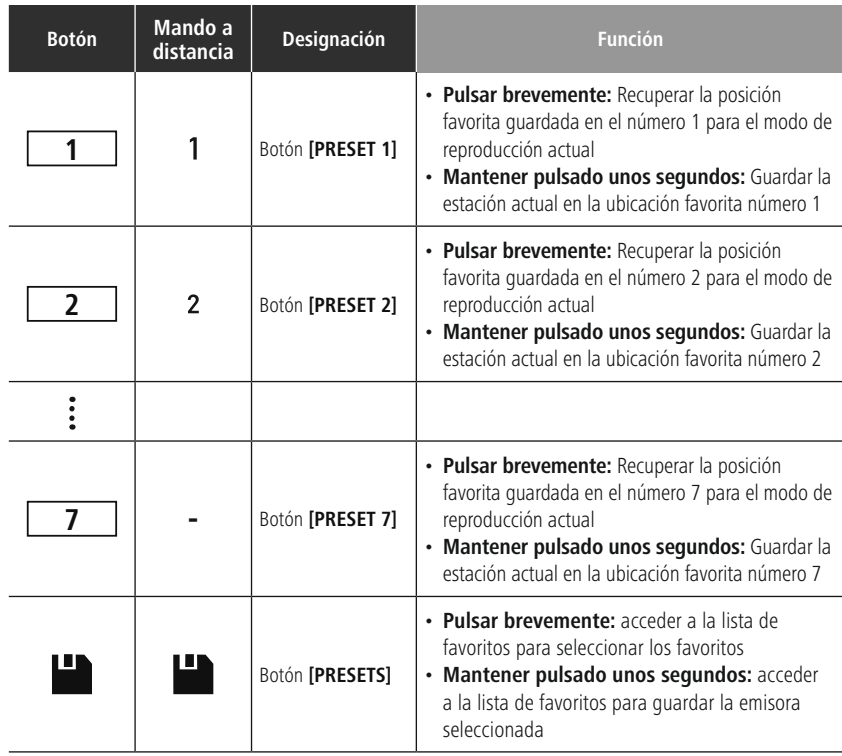

#### **6.4 Control de la música**

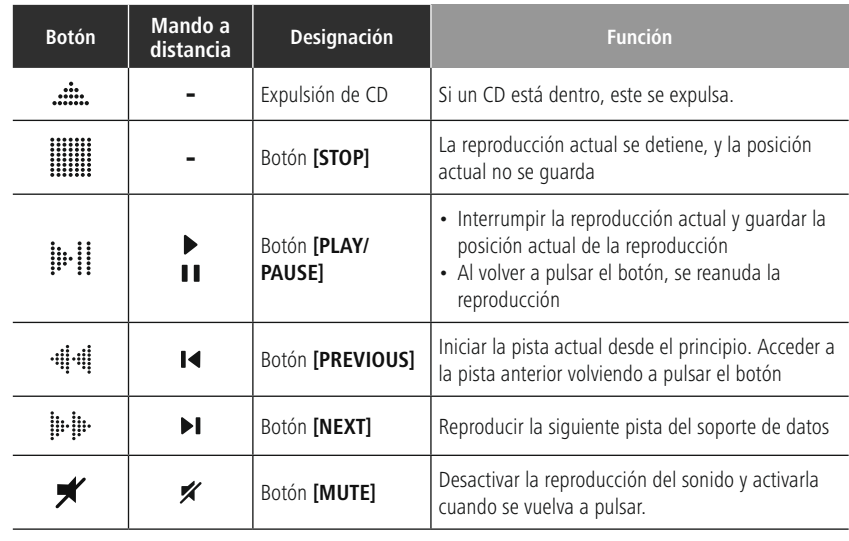

#### <span id="page-13-0"></span>**7. Puesta en funcionamiento**

#### **7.1 Mando a distancia**

- Abra la cubierta del compartimento de las pilas, la cual se encuentra en el lado posterior del mando a distancia.
- Coloque las pilas incluidas en el volumen de suministro asegurándose de que la polaridad sea la correcta. La polaridad correcta se muestra en el compartimento para pilas mediante la indicación del polo positivo y negativo.

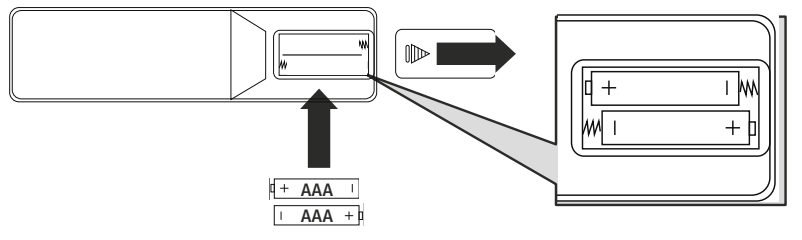

#### **7.2 Conexión de la radio y puesta en funcionamiento posterior**

#### **Aviso**

- Utilice el producto solo conectado a una toma de corriente homologada y con suministro de la red pública. La toma de corriente debe estar colocada cerca del producto; asimismo, debe ser fácilmente accesible.
- Desconecte el producto de la red eléctrica mediante el interruptor de encendido y apagado (de no existir este, desenchufe el cable de alimentación de la toma de corriente).
- Si dispone de tomas de corriente múltiples, asegúrese de que los aparatos eléctricos conectados no sobrepasen el consumo total de potencia admisible.
- Desconecte el producto de la red si no va a utilizarlo durante un tiempo prolongado.
- Conecte el cable de corriente con una toma de corriente correctamente instalada y fácilmente accesible.
- La fuente de alimentación es adecuada para una tensión de red de 100-240 Vypor ello utilizable en prácticamente todas las redes de corriente que se basen en corriente alterna. Recuerde que para ello puede requerirse un adaptador específico del país.
- Encontrará la selección correspondiente de productos en www.hama.com.

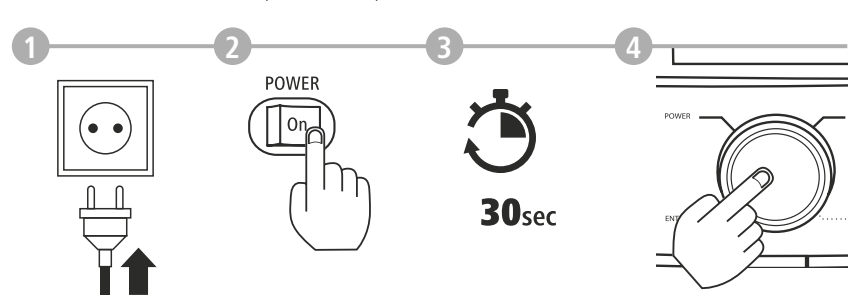

La inicialización se produce tras la conexión del producto a la toma de corriente. La radio se inicia.

#### <span id="page-14-0"></span>**7.3 Preparación de la conexión de red/conexiónaInternet**

Tiene la opción de integrar esta radio en una red local. Para recibir radio por Internet o acceder a contenidos multimedia no almacenados localmente (de tipo streaming, p. ej. Spotify Connect), se requiere adicionalmente una conexión a Internet en la red.

#### **7.4 Conexión WLAN/Wi-Fi (red inalámbrica)**

- Asegúrese de que el router está encendido y de que se ha establecido una conexión a Internet o la red.
- Si no lo ha hecho todavía, active la conexión WLAN de su router.
- Si surgieran preguntas sobre la configuración del router, lea las instrucciones de uso del router para detectar el fallo o solucionar el problema.
- Encontrará instrucciones precisas para la configuración de la conexión WLAN en el apartado **[21.1.1](#page-36-1) [Asistente de red](#page-36-1)**.

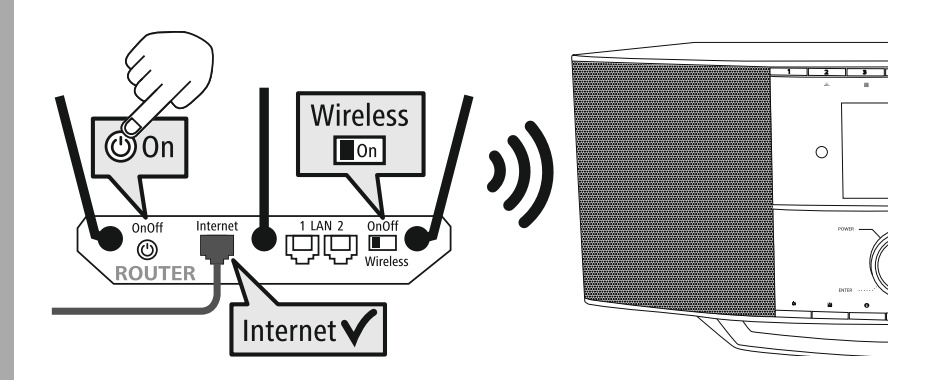

#### <span id="page-15-0"></span>**8. Navegación y control**

Después de poner en funcionamiento la radio por primera vez, podrá encenderla utilizando el botón  $\Phi$ (botón de encendido) para comenzar a configurar el producto. A continuación, se explicarán brevemente los pasos correspondientes, pudiendo encontrar más información en los respectivos apartados específicos.

#### **8.1 Opciones de funcionamiento**

En el apartado "Funcionamiento" podrá consultar información relativa al funcionamiento general de la radio.

La radio puede utilizarse con las siguientes opciones de control:

- 1. Elementos de control del aparato
- 2. Mando a distancia incluido
- 3. Aplicación gratuita UNDOK para dispositivos Android e iOS

#### **8.2 Selección de idiomas**

Una vez completado el procedimiento de puesta en funcionamiento inicial, tiene la opción de seleccionar el idioma de sistema deseado.

Tenga en cuenta que algunas partes de la interfaz de usuario se sincronizan a través de Internet, y es posible que algunas secciones no estén disponibles en el idioma deseado.

#### **8.3 Asistente de configuración**

Para una primera puesta en funcionamiento fácil y rápida (ajuste de fecha y hora, configuración de la conexión a Internet, etc.) le recomendamos ejecutar el asistente de configuración.

No obstante, si quiere saltarse la configuración inicial con la ayuda del asistente de configuración, estos ajustes también pueden realizarse a través de los ajustes del sistema; asimismo, puede reiniciarse el asistente de configuración.

#### **Nota relativa al funcionamiento**

Para seleccionar entre las distintas opciones de ajuste, utilice los elementos de control que se describen en el apartado "Funcionamiento". Estos permiten navegar entre los elementos de menú y confirmar la selección actual. Si ha seleccionado una opción por error, puede volver al elemento de menú anterior.

#### **8.4 Ajustes de hora**

La radio permite visualizar la hora en formato de 12 horas (am/pm) o 24 horas. La hora puede sincronizarse y actualizarse con los distintos métodos de recepción (VHF/DAB/DAB+/Internet), por lo que, incluso después de producirse un corte de electricidad, la hora

se sincroniza y actualiza automáticamente. Si desactiva la sincronización, existe el riesgo de que la información relativa a la hora deba volver a completarse manualmente después de un corte de electricidad.

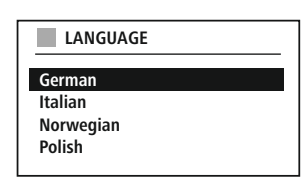

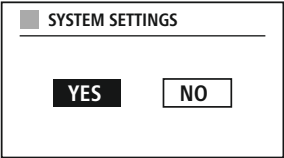

#### <span id="page-16-0"></span>**8.5 Conservación de la conexión de red**

Este ajuste es una función de ahorro energético de la radio. Si esta función está desactivada, la funcionalidad de red se deshabilitará automáticamente en el modo standby para reducir el consumo de energía. Tenga en cuenta que, con la funcionalidad de red deshabilitada, no es posible acceder a la radio desde un PC, smartphone o tablet.

#### **8.6 Asistente de red**

El asistente de red le ayuda a conectar la radio a su red local o Internet.

#### **Nota – Referencia a otro punto de estas instrucciones de manejo**

Debido a la gran extensión de este apartado, siga las indicaciones del apartado **21.1.1 [Asistente de](#page-36-1) [red](#page-36-1)**.

La finalización del asistente de red también supone la finalización del asistente de configuración.

#### **8.7 Administración de favoritos**

Consulte el apartado "Funcionamiento" para obtener información sobre cómo almacenar y acceder al contenido del modo correspondiente en una ubicación de memoria. Las siguientes ubicaciones de memoria están disponibles para los métodos de recepción disponibles:

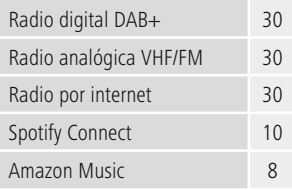

ਡ

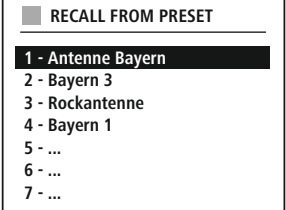

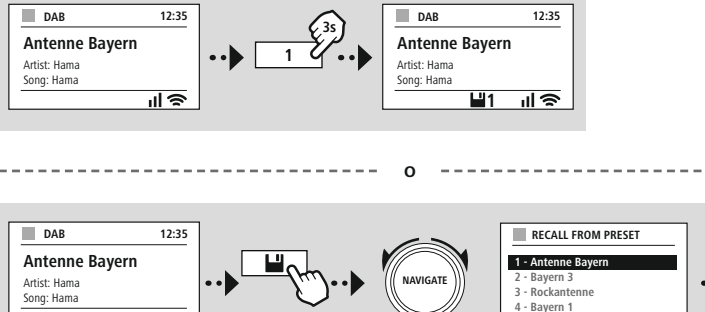

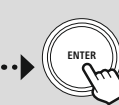

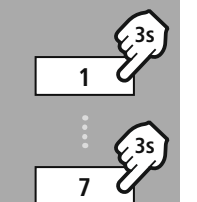

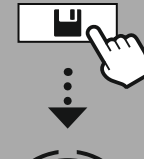

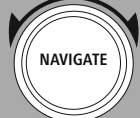

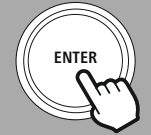

(i

<span id="page-17-0"></span>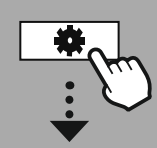

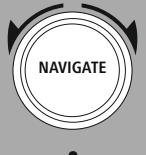

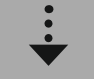

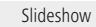

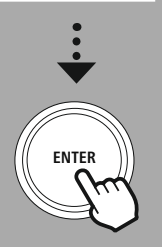

#### **8.8 Visualización en pantalla**

Puede seleccionar entre varios métodos de visualización para los modos de reproducción que muestran contenido visual, el cual puede ser contenido de presentación de diapositivas, logotipos de emisoras o portadas de álbumes.

1) Pantalla dividida

2) Visualización de contenido visual en toda la pantalla

Consulte el apartado "Funcionamiento" para la asignación de botones.

#### **Nota**

\*IR, DAB, Spotify

<span id="page-18-0"></span>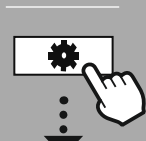

**NAVIGATE**

**MENÚ [PRINCIPAL](#page-18-1)**

**[CONFIGURAR](#page-18-2) [SISTEMA](#page-18-2)**

**ENTER**

## **9. Estructura del menú**

Este aparato cuenta con una variedad de métodos de recepción y funciones adicionales, que se agrupan en el menú principal de la radio y se dividen en varias secciones.

<span id="page-18-1"></span>El siguiente resumen le ayudará a encontrar rápidamente la función deseada en la estructura del menú. En los siguientes apartados se presentan con más detalle las explicaciones concretas y se ilustra gráficamente el funcionamiento correspondiente.

#### <span id="page-18-4"></span><span id="page-18-3"></span>**MENÚ PRINCIPAL**

**DAB**

<span id="page-18-5"></span>Lista de emisoras Búsqueda completa Reducc. Inválida DRC Orden de emisoras

#### <span id="page-18-24"></span><span id="page-18-23"></span><span id="page-18-17"></span>**External Sources**

<span id="page-18-18"></span>Bluetooth Streaming Entrada auxiliar USB

#### <span id="page-18-12"></span><span id="page-18-2"></span>**CONFIGURAR SISTEMA**

<span id="page-18-27"></span><span id="page-18-26"></span><span id="page-18-13"></span>**Network & Sound** Red Bluetooth RX/TX Ecualizador

<span id="page-18-8"></span><span id="page-18-7"></span><span id="page-18-6"></span>**Radio por Internet** Ultimo escuchado

<span id="page-18-19"></span>Lista de emisoras

#### **CD**

<span id="page-18-20"></span>El estado aleatorio El estado de repetición

#### **FM**

Configurar búsqueda Configurar audio

#### <span id="page-18-11"></span><span id="page-18-10"></span><span id="page-18-9"></span>**Podcasts**

<span id="page-18-14"></span>Ultimo escuchado Lista de emisoras

<span id="page-18-25"></span><span id="page-18-16"></span><span id="page-18-15"></span>**Streaming Services** Spotify Música Amazon

**Comfort** Reposo Alarma Avisador

## <span id="page-18-21"></span>**System** Asistente de configuración Hora/fecha Idioma

<span id="page-18-22"></span>Auto-Standby Actualizar software Valores de fábrica

<span id="page-18-29"></span><span id="page-18-28"></span>**Display** Luz de fondo Color Theme

**About** Información Aviso de privacidad

## **Radio DAB**

<span id="page-19-0"></span>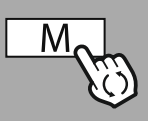

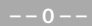

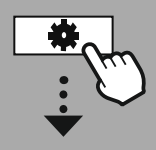

**MENÚ [PRINCIPAL](#page-18-1)**

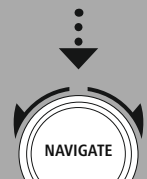

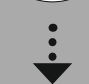

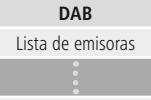

Orden de [emisoras](#page-18-5)

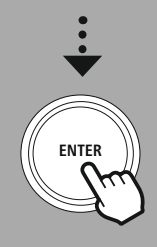

#### **10. Radio DAB**

Esta radio recibe todas las frecuencias de radio digital convencionales en una gama comprendida entre 174 MHz y 240 MHz (banda III, canales 5A a 13F). La búsqueda automática de emisoras DAB se inicia automáticamente en el modo DAB la primera vez que la radio se pone en funcionamiento. En cuanto la búsqueda se haya completado, se mostrará la lista actual de emisoras.

Accediendo al menú de ajustes DAB correspondiente, puede acceder a las siguientes opciones de ajuste y funciones.

#### **10.1 Lista de emisoras**

La lista de emisoras ofrece una visualización completa de todas las emisoras de radio que se encontraron durante la última búsqueda completa.

Navegue hasta la emisora a la que desee acceder y confirme la selección. La radio comenzará a reproducir la emisora correspondiente.

#### **10.2 Búsqueda completa**

Si la ubicación de la radio cambia o si se pueden recibir nuevas emisoras, es aconsejable volver a realizar la búsqueda de emisoras. Para ello, vuelve a buscarse toda la gama de frecuencias y se actualiza la lista de emisoras.

#### **10.3 Borrado de emisoras inactivas**

Seleccione la opción **"Borrar emisoras inactivas"** para eliminar de la lista de emisoras aquellas que ya no estén disponibles.

#### **10.4 DRC (Dynamic Range Control)**

Algunas emisoras de radio de la red DAB soportan un control de volumen de efecto activo durante la reproducción. Si el volumen aumenta repentinamente, el DRC lo regula y disminuye de forma autónoma. Si el volumen disminuye repentinamente, el DRC lo aumenta automáticamente. Y lo mismo ocurre si el volumen de la reproducción disminuye súbitamente. La radio se encarga de volver a amplificar el volumen.

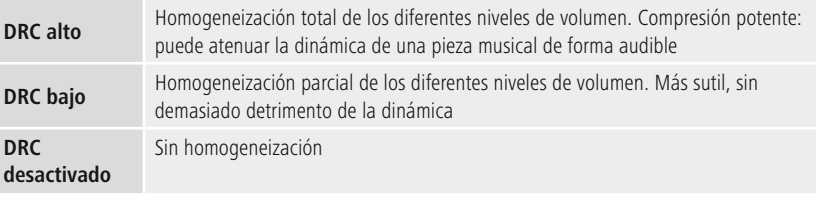

#### **10.5 Orden de las emisoras**

Por defecto, la radio ordena las emisoras alfabéticamente. También puede reordenarlas por intensidad de la señal o por conjunto. Si se selecciona el orden por conjuntos, se mostrarán las emisoras en base al correspondiente bloque de frecuencias en el que se transmita el correspondiente conjunto. En este sentido, suele tratarse de bloques de frecuencias que se emiten a nivel local, regional o nacional.

# **Radio por Internet y pódcast**

<span id="page-20-0"></span>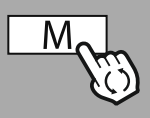

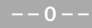

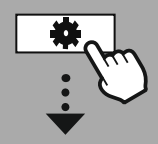

#### **MENÚ [PRINCIPAL](#page-18-1)**

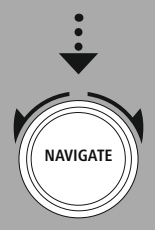

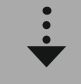

#### **[Radio](#page-18-6) por [Internet](#page-18-6)** Ultimo [escuchado](#page-18-7)

Lista de [emisoras](#page-18-8)

#### **[Podcasts](#page-18-9)**

Ultimo [escuchado](#page-18-10) Lista de [emisoras](#page-18-11)

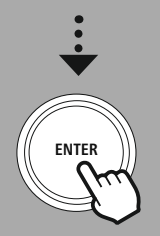

#### **11. Radio por Internet y pódcast**

Esta radio tiene la capacidad de reproducir emisoras de radio y pódcast de todo el mundo a través de la radio por Internet. Al acceder por primera vez a este modo, la radio muestra los posibles filtros de búsqueda y acotación. A estos se puede acceder más tarde a través del correspondiente menú del modo.

Accediendo al menú de ajustes de radio por Internet correspondiente puede acceder a las siguientes opciones de ajuste y funciones.

#### **11.1 País (basado en la dirección IP de la radio)**

Al seleccionar este filtro, se mostrarán más filtros para afinar aún más la selección.

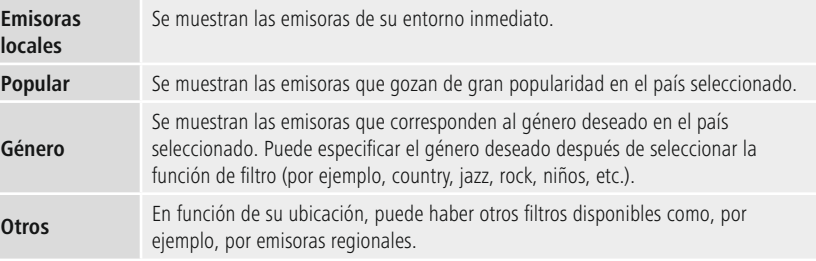

#### **11.2 Historial (aún no disponible o vacío durante la configuración inicial)**

La radio guarda las emisoras a las que se accede en esta lista del historial, de modo que usted pueda volver a encontrar rápidamente las emisoras a las que haya accedido anteriormente.

#### **11.3 Búsqueda**

La función de búsqueda le permite buscar específicamente nombres de emisoras o palabras clave individuales. Puede utilizar el teclado en pantalla para introducir el término de búsqueda y, a continuación, iniciar la búsqueda. Para ello, seleccione **"Listo"** y confirme. A continuación, la radio le mostrará los resultados de la búsqueda que coincidan con los datos que haya introducido.

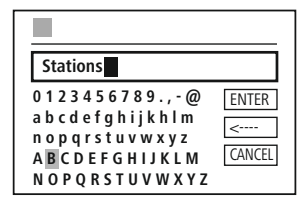

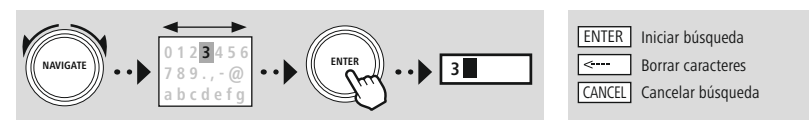

#### **11.4 Países**

La función de filtro **"Países"** le ofrece la posibilidad de recibir también radio de otros países. Posteriormente, puede afinar la búsqueda por continentes y por el país correspondiente. En función del país seleccionado, existen otras acotaciones, como género, ciudades o popularidad.

<span id="page-21-0"></span>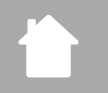

G.

#### **11.5 Popular**

Si selecciona el filtro de búsqueda **"Popular"**, accederá a una selección de emisoras populares del proveedor de la plataforma en función del número de usuarios.

#### **11.6 Descubrir**

Esta función le ofrece otras opciones de filtrado para afinar la selección de resultados de búsqueda adecuados.

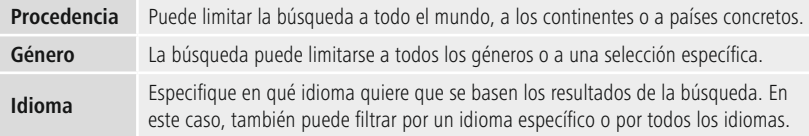

Una vez seleccionados los filtros preestablecidos, seleccione la opción "Ver emisoras" para mostrar la lista de resultados. El valor entre paréntesis indica el número de resultados encontrados.

#### **11.7 Adición de emisoras y creación/mantenimiento de listas propias de favoritos (se requiere un navegador web)**

Esta radio dispone de una lista de emisoras almacenada localmente que le permite crear sus propias listas de emisoras y añadir nuevas emisoras. Para utilizar esta opción, necesitará un smartphone, una tablet o un ordenador que se encuentre en la misma red y disponga de un navegador web.

#### **Nota**

La radio debe estar conectada a la red local o a Internet y contar con una dirección IP válida.

<span id="page-22-0"></span>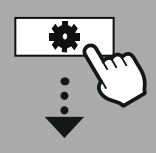

#### **[CONFIGURAR](#page-18-2) [SISTEMA](#page-18-2)**

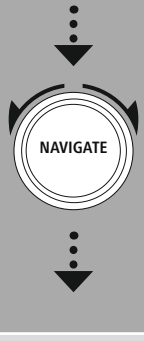

# **[Network](#page-18-12) & Sound** [Red](#page-18-13)

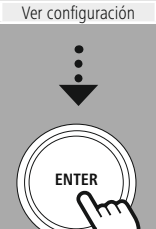

#### **11.8 Acceso a la interfaz de administración**

Para acceder a la interfaz de administración, primero debe identificar la dirección IP de la radio en la red local.

Para ello, abra la pantalla de ajustes de red, que encontrará en **Ajustes del sistema > Red y audio > Ajustes de Internet > Mostrar ajustes**. Ahora, anote la dirección IP que se muestra allí. Como alternativa, la dirección IP también puede identificarse desde el resumen de dispositivos de la mayoría de los routers.

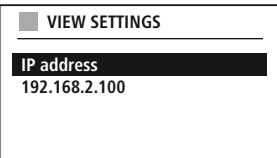

Ahora, abra el navegador de Internet de su smartphone, tablet o PC e introduzca la dirección IP en la barra de direcciones del navegador. (por ejemplo, http://192.168.2.100)

Si la dirección IP se ha introducido correctamente, debería abrirse la interfaz de administración de la radio.

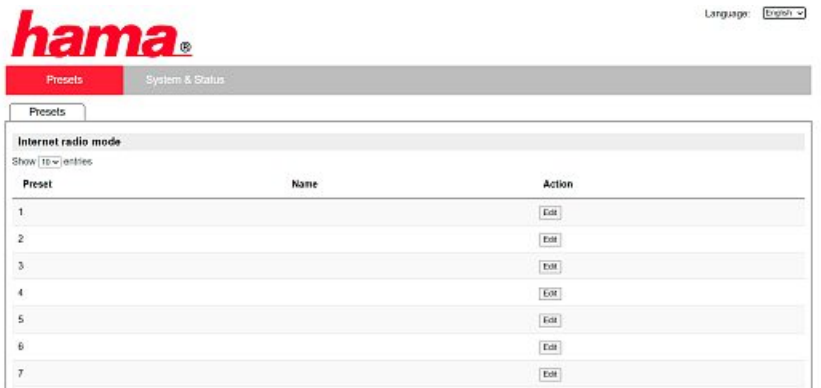

En la esquina superior derecha encontrará los idiomas compatibles con dicha interfaz. Seleccione el idioma deseado en el menú desplegable.

#### <span id="page-23-0"></span>**11.9 Adición de emisoras propias**

Para añadir o editar un favorito, haga clic en "Cambiar". Las ubicaciones de memoria para administrar la web son las mismas que las de la radio. Los cambios en la radio o la interfaz web se aplican según corresponda.

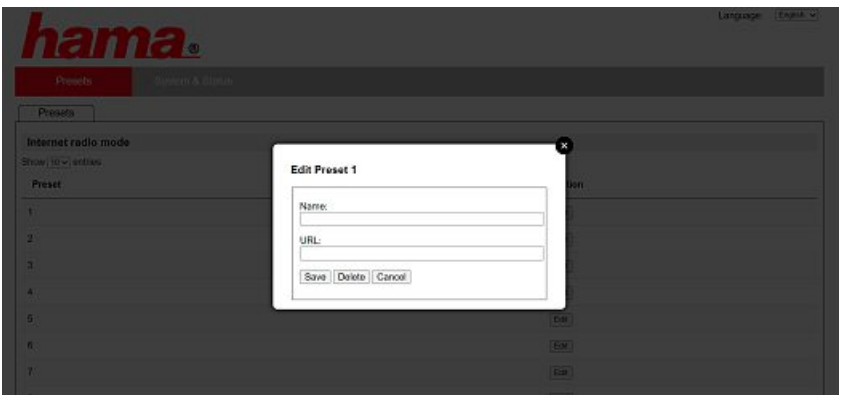

Para editar una emisora o añadir una nueva, rellene los campos "Nombre" y "URL", y quarde los cambios.

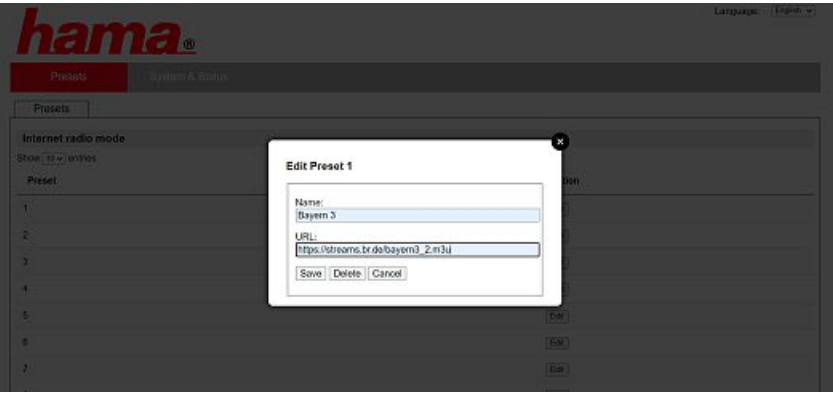

#### **Nota**

Las ubicaciones de memoria son las mismas que las ubicaciones de memoria de la radio de Internet.

G

<span id="page-24-0"></span>La emisora añadida aparece ahora en la lista de favoritos de la radio y en la página de resumen del portal web. Para acceder a la emisora desde la página de resumen, pulse **"Play"**.

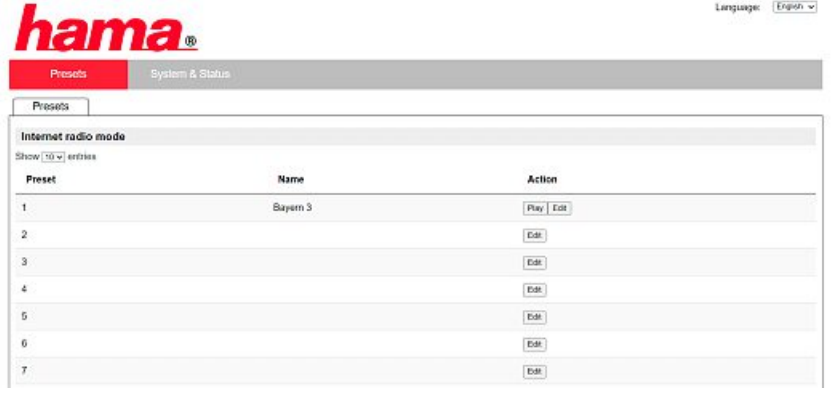

#### **11.10 Borrado de emisoras**

Para borrar una emisora guardada, pulse el botón **"Cambiar"** y, a continuación, **"Eliminar"**.

#### **Nota**

Tenga en cuenta que solo son compatibles las emisoras que ofrecen una transmisión en formato AAC o MP3.

## **Spotify Connect**

A

<span id="page-25-0"></span>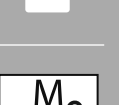

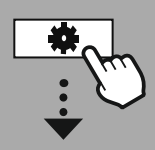

**[CONFIGURAR](#page-18-2) [SISTEMA](#page-18-2)**

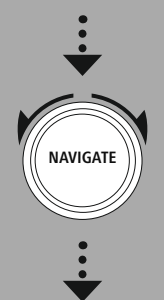

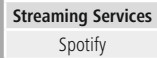

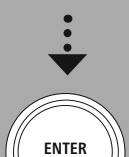

## **12. Spotify Connect**

Spotify Connect le da acceso a millones de canciones, que puede oír desde su radio. Cuando esté fuera de casa, transmita la música sin problemas a su smartphone o tablet PC. Guarde sus listas de reproducción favoritas en la lista de favoritos de la radio y empiece a reproducir sin tener que usar un smartphone.

#### **Requisitos:**

- Debe haber instalado la aplicación Spotify en su dispositivo Android o iOS o un PC o portátil.
- Dicha aplicación puede descargarse desde Google Play o Apple App Store. Si usa un PC, puede adquirir el software en la Microsoft App Store o directamente en [www.spotify.com](http://www.spotify.com).
- Una vez instalada, inicie la app e inicie sesión con sus datos de acceso o regístrese.

#### **Nota**

A menudo, cuando se registra por primera vez, obtendrá un mes de prueba gratuito de acceso a Spotify Premium.

En caso necesario, consulte la disponibilidad en [www.spotify.com](http://www.spotify.com) .

No obstante, ello no es un requisito obligatorio para esta radio, y este servicio también puede usarse con una cuenta gratuita, aunque el acceso gratuito conlleva algunas restricciones por parte del proveedor.

#### **Primer uso:**

Antes de poder guardar sus listas de reproducción de favoritos en la radio, debe vincular la radio a su cuenta —solo es necesario hacerlo una vez— y guardar la lista de reproducción en una ubicación de memoria de favoritos.

Una vez guardadas, podrá acceder a las pistas, álbumes y listas de reproducción sin tener que usar un smartphone. Abra la aplicación o el software correspondiente en su smartphone, tablet o PC y seleccione el contenido correspondiente que desee transmitir a la radio.

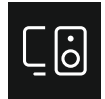

Ahora, haga clic en el icono de Spotify Connect. En la siguiente vista de listas, seleccione la radio digital Hama a la que desee transmitir el contenido.

La reproducción actual se transmite ahora a la radio y continúa allí. Ahora puede guardar estos contenidos en la memoria de la radio a través de la administración de favoritos y volver a acceder a ellos directamente sin necesidad de usar un smartphone.

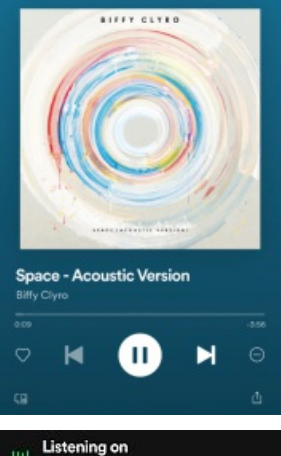

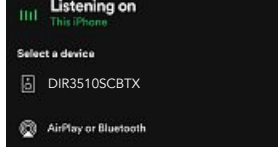

O)

#### **Nota**

Si necesita más información sobre las opciones de funcionamiento de la radio, consulte el resumen de funcionamiento.

## **Amazon Music**

<span id="page-26-0"></span>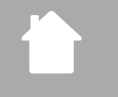

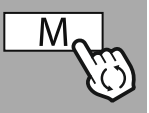

**MENÚ [PRINCIPAL](#page-18-1)**

**NAVIGATE**

**[Streaming](#page-18-14) Services** Música [Amazon](#page-18-16)

**ENTER**

## **13. Amazon Music**

Amazon Music le da acceso a millones de canciones, que puede oír desde su radio. Encuentre y disfrute de su música, listas de reproducción o emisoras de radio preferidas directamente desde la interfaz de usuario integrada en esta radio.

#### **Requisitos:**

- Necesita una cuenta de pago de Amazon Prime
- Con tan solo ser cliente de Amazon Prime, tiene una enorme selección de música sin coste adicional
- Para poder disfrutar de todo el contenido de este servicio, necesita una cuenta de Amazon Music Unlimited (puede encontrar información al respecto en www.amazon.es/Music/Unlimited o www. amazon.com/Music/Unlimited).
- Para configurar su cuenta de Amazon, necesitará la aplicación gratuita UNDOK para dispositivos Android o iOS.

#### **Configuración:**

- Abra la aplicación UNDOK y seleccione la radio en la lista de dispositivos.
- En la aplicación UNDOK, seleccione la fuente de Amazon Music.
- A continuación, se le pedirá que introduzca sus datos de acceso a Amazon, los cuales usó para registrarse en Amazon Prime o Music Unlimited.
- Una vez haya iniciado sesión correctamente, la interfaz de usuario de Amazon Music estará disponible para usted en la aplicación UNDOK, así como en la radio.

#### **Nota sobre la aplicación UNDOK**

Para una descripción detallada de la aplicación UNDOK y de todas sus funciones, consulte nuestra guía UNDOK:

#### **www.hama.com ->00054250 ->Downloads**

#### **Nota**

Si quiere cerrar la sesión de su cuenta de Amazon desde el dispositivo, seleccione el elemento de menú **"Cerrar sesión"** en el modo **"Amazon Music"**. Esto es posible directamente a través de la interfaz de usuario de la radio o en la aplicación UNDOK.

#### **Utilización:**

- Después de iniciar sesión, verá el menú de Amazon Music.
- El menú ofrece numerosas funciones de búsqueda y filtrado que permiten encontrar la música adecuada directamente desde el menú de la radio.
- Se puede acceder a este menú directamente desde la pantalla de reproducción  $\mathsf{\Gamma}-\mathsf{\mathsf{M}}$

#### **Guardado de contenido:**

Puede guardar varios contenidos y acceder a ellos directamente a través de la administración de favoritos de la radio.

Para obtener información sobre cómo guardar y acceder al contenido, consulte el apartado "Funcionamiento".

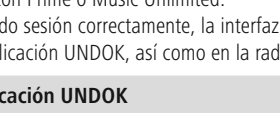

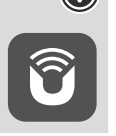

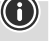

#### **Búsqueda:**

**Listas de reproducción:**

**Emisoras de radio:**

constantemente.

**Mi música:**

**Nota**

por género, artista u otro atributo.

Music o el software de ordenador.

La función de búsqueda le permite buscar específicamente contenidos o palabras clave individuales.

Puede utilizar el teclado en pantalla para introducir el término de búsqueda y, a continuación, iniciar la búsqueda. Para ello, seleccione **"Listo"** y confirme. A continuación, la radio le mostrará los resultados de la búsqueda que coincidan con los datos que haya introducido.

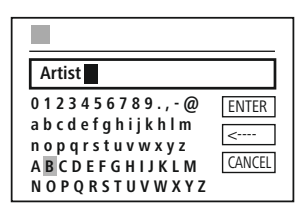

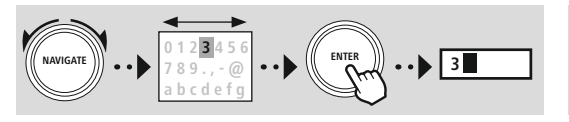

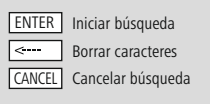

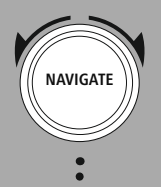

# **ENTER**

Además de las funciones mencionadas, Amazon Music ofrece otros contenidos que pueden cambiar dinámicamente.

En esta sección se muestra la música que haya añadido a sus favoritos mediante la aplicación Amazon

Las listas de reproducción son una compilación preconfigurada de música, que a menudo está ordenada

Las emisoras de radio son compilaciones dinámicas que reproducen constantemente nuevos contenidos. En comparación con las listas de reproducción, el contenido no es limitado, sino que cambia

(por ejemplo, fútbol en directo, contenidos de temporada, etc.)

<span id="page-28-0"></span>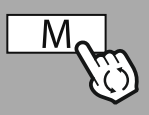

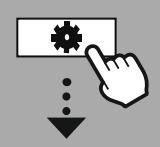

#### **MENÚ [PRINCIPAL](#page-18-1)**

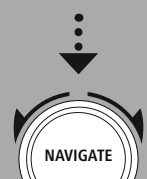

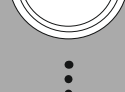

**[External](#page-18-17) Sources LISB** 

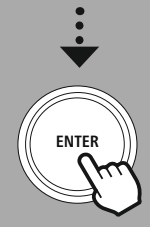

#### **14. Reproductor de música (USB)**

La radio cuenta con un puerto USB que permite reproducir soportes de datos externos. Tenga en cuenta que solo se admiten soportes de datos formateados en formato **FAT16/FAT32**: otros sistemas de archivos pueden causar problemas al reconocer el soporte de datos e impedir la reproducción. La radio es compatible con la reproducción de archivos **MP3**.

#### **Conexión**

- Conecte el soporte de datos —por ejemplo, un lápiz de memoria USB— al puerto USB de la radio.
- En cuanto se conecta el soporte de datos, este es reconocido e iniciado por la radio.
- Al mostrarse un mensaje preguntándole si desea abrir el soporte de datos conectado, confirme con **SÍ**.

Una vez iniciado el soporte de datos, la radio mostrará la interfaz de usuario que permite utilizar las funciones de reproducción.

Puede volver a accederse a este menú en cualquier momento.

#### **Reproducción USB**

Este menú le muestra todos los archivos de audio y subdirectorios contenidos en el soporte de datos conectado. Seleccione el archivo o directorio deseado para comenzar a reproducir el contenido.

Para añadir una pista a una lista de reproducción, resáltela manteniendo pulsado el botón de confirmación. A continuación, la pista se añadirá a su lista de reproducción local.

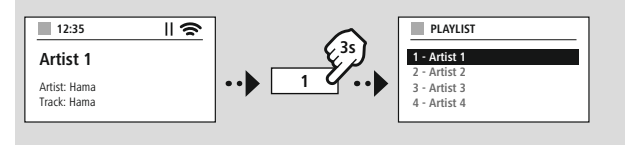

#### **Lista de reproducción (hasta 200 pistas)**

Las pistas que se hayan añadido previamente a la lista de reproducción se muestran en este elemento de menú. Seleccione aquí la pista deseada e inicie la reproducción.

#### **Repetición (activada/desactivada)**

Si esta función está activa, se repite el contenido del soporte USB de datos.

#### **Reproducción aleatoria**

Si esta función está activa, se reproduce el contenido del soporte USB de datos en orden aleatorio.

#### **Vaciado de listas de reproducción**

Esta función permite borrar todas las pistas que se hayan añadido a la lista de reproducción. Las pistas permanecen en el soporte de datos, pero la lista de reproducción creada se limpia por completo.

A

 $\bigcirc$ 

<span id="page-29-0"></span>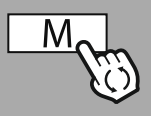

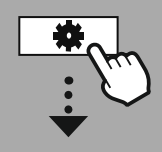

**MENÚ [PRINCIPAL](#page-18-1)**

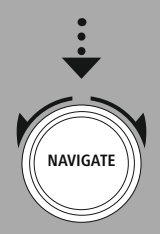

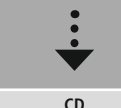

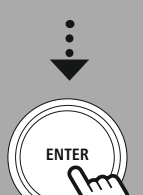

#### **15. Reproductor de CD**

La radio cuenta con una unidad de CD con la que es posible reproducir CD de audio convencionales y CD con pistas MP3. Se admiten soportes de datos CD-R y CD-RW grabados por el usuario. En el modo **"CD"** se dispone de botones de control adicionales, que puede consultar en el apartado "Funcionamiento".

#### **15.1 Introducción/expulsión del disco**

#### **Nota**

- Tenga en cuenta que el disco (CD, CD-R, CD-RW, MP3-CD etc.) debe estar libre de polvo, suciedad, huellas dactilares y arañazos. De lo contrario es posible que se den fallos durante la reproducción, o que resulte imposible iniciar la reproducción.
- Al introducir o extraer un disco, no aplique fuerza nunca. El disco o la unidad pueden verse dañados.

#### **Nota**

Tenga en cuenta que a un volumen muy alto, el CD puede cortarse o saltar.

Asegúrese de que el modo CD esté activado.

- Abra la unidad de bandeja pulsando el botón de función correspondiente.
- Si es necesario, retire el disco de la bandeja de CD.
- A continuación, inserte con cuidado un disco en la bandeja de CD vacía.
- Cierre la unidad de bandeja pulsando de nuevo el botón de función.
- A continuación, se lee el soporte de datos y se inicia la reproducción.

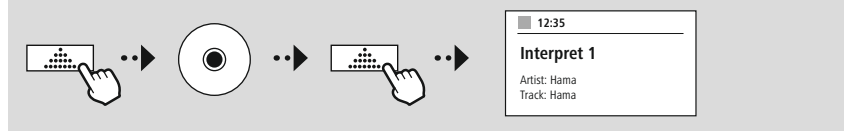

#### **15.2 Otras funciones**

#### • **Reproducción aleatoria**

Cuando se activa la reproducción aleatoria, las pistas del soporte de datos se reproducen en orden aleatorio. Seleccione **"On"** para activar esta función.

#### • **Repetición**

La función **"Repetir"** permite repetir pistas individuales, directorios o carpetas (MP3) o todo. Si una de estas funciones está activada, la radio repite la reproducción correspondiente hasta que usted vuelva a desactivar la función, es decir, la ponga en **"Off"**.

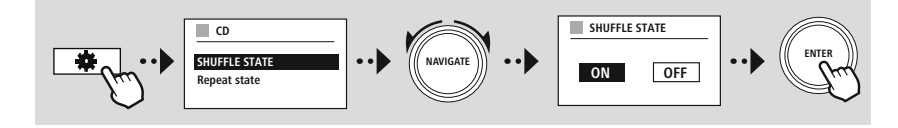

## **Radio VHF**

<span id="page-30-0"></span>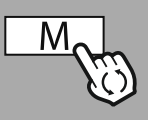

**MENÚ [PRINCIPAL](#page-18-1)**

**NAVIGATE**

**[FM](#page-18-20)**

**ENTER**

#### **16. Radio VHF**

Esta radio cuenta con un receptor VHF basado en software que puede recibir y reproducir radio analógica. Se cubre una gama de frecuencias de entre 87.5 MHz y 108 MHz.

#### **16.1 Búsqueda automática de emisoras**

La radio busca automáticamente las emisoras que se pueden recibir y que se pueden reproducir con suficiente calidad. Una vez encontrada una emisora, la búsqueda se detiene automáticamente y se inicia la reproducción. Vuelva a iniciar la búsqueda para encontrar la siguiente emisora disponible.

#### **16.2 Búsqueda manual de emisoras**

- Para sintonizar una emisora manualmente, cambie primero al modo de sintonización de frecuencias.
- La sintonización. manual se realiza en incrementos de 0.05 MHz.
- Una vez haya ajustada la frecuencia, puede volver a la configuración del volumen de la radio.
- Si el ajuste manual de la frecuencia está activo, la frecuencia actualmente ajustada aparece resaltada en la pantalla.

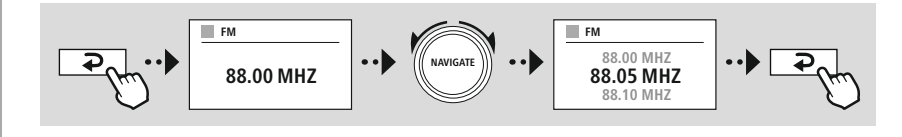

#### **16.3 Ajustes**

Existen funciones adicionales para optimizar la calidad de la reproducción, así como la fiabilidad de la búsqueda.

#### • **Configuración de búsqueda**

Confirme la selección con **"SÍ"** para reproducir solo las emisoras que pueda recibir la radio con suficiente calidad. Seleccione **"No"** para detenerse también en las emisoras que solo puedan recibirse con una calidad débil.

#### • **Configuración de audio**

Con las señales de radio analógicas, la radio puede intentar calcular y reproducir automáticamente con calidad estéreo. Si se dan problemas audibles de calidad durante la reproducción, seleccione **"SÍ"** para reproducir la señal sin cambios en calidad mono.

Al seleccionar **"NO"** se convertirá automáticamente en una señal estéreo.

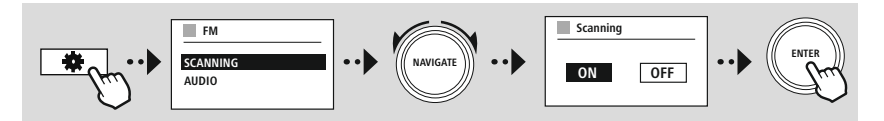

31

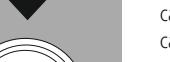

<span id="page-31-0"></span>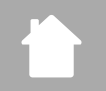

# **Entrada auxiliar (reproducción de fuentes externas)**

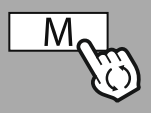

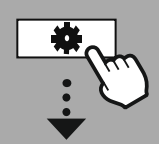

#### **MENÚ [PRINCIPAL](#page-18-1)**

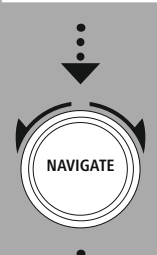

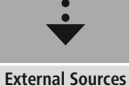

[Entrada](#page-18-23) auxiliar

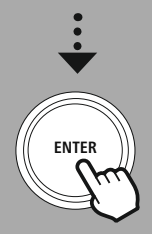

#### **17. Entrada auxiliar (reproducción de fuentes externas)**

Esta radio cuenta con una conexión de 3,5 mm que le permite conectar dispositivos de fuente externa a la radio. Tenga en cuenta que todo se controla a través del dispositivo fuente: desde la radio solo se puede cambiar el volumen.

G

#### **Nota**

- La radio detecta si un terminal está conectado y se está reproduciendo contenido.
- En ocasiones, la señal de entrada puede ser demasiado débil, y la radio puede pasar por error al modo standby.
- Si ello ocurre, desactive la función de apagado automático de la radio.
- Tenga en cuenta que la radio no pasará automáticamente al modo standby si no se reproduce contenido alguno.

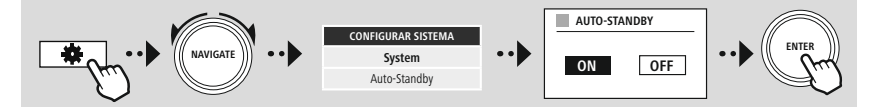

<span id="page-32-0"></span>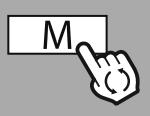

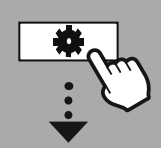

#### **MENÚ [PRINCIPAL](#page-18-1)**

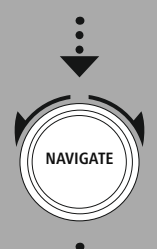

**[External](#page-18-17) Sources**

Bluetooth [Streaming](#page-18-24)

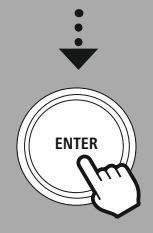

#### **18. Reproducción Bluetooth ® (RX)**

Esta radio cuenta con un receptor Bluetooth® que permite transmitir contenidos de audio a la radio. Para ello, el dispositivo transmisor —por ejemplo, un smartphone— se conecta a la radio, y el contenido de audio se transmite directamente a la radio. Para ello, active el modo de reproducción Bluetooth®.

#### **18.1 Conexión de un dispositivo fuente**

Para vincular la radio con un dispositivo fuente, acceda al menú de configuración de Bluetooth® y active el emparejamiento a través del elemento de menú **"Vincular nuevo dispositivo"**.

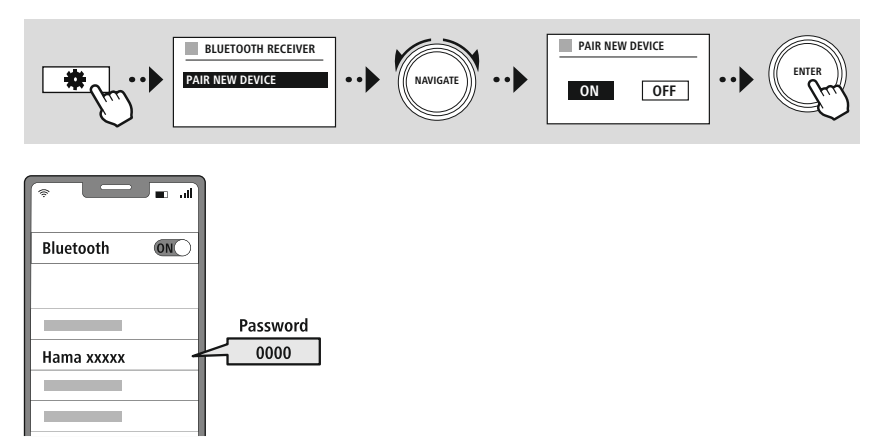

#### **18.2 Reproducción por Bluetooth ®**

Una vez que su dispositivo fuente —por ejemplo, un smartphone— esté conectado a la radio, inicie la reproducción en el dispositivo fuente.

A continuación, la radio reproducirá el contenido. El volumen puede ajustarse directamente desde la radio, pero tenga en cuenta que el volumen también debe ajustarse en el dispositivo fuente.

#### **18.3 Otros ajustes**

Para conectar un nuevo dispositivo fuente o para desconectar la conexión activa en la radio, consulte la información adicional que se ofrece en el apartado **21.2 [Receptor/Transmisor Bluetooth®](#page-41-1) (BT RX/ [TX\)](#page-41-1)**.

<span id="page-33-0"></span>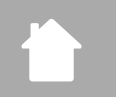

**MENÚ [PRINCIPAL](#page-18-1)**

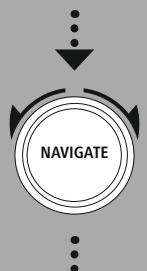

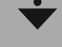

**[Comfort](#page-18-25)**

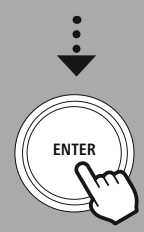

#### **19. Rutinas**

Esta radio dispone de funciones de confort que se suman a la reproducción de radio tradicional.

#### **19.1 Función sleep**

La función sleep (repetición de alarma) le ofrece intervalos de tiempo predefinidos entre los que puede elegir. En función de la selección, establezca un periodo de tiempo tras el cual la radio se apagará automáticamente.

**Rutinas**

A

#### **Nota**

- Si la función sleep está activada, puede realizar ajustes especiales para la pantalla en "Ajustes de pantalla" > "Iluminación de pantalla".
- Por ejemplo, se puede reducir el brillo.

#### **19.2 Despertador**

La radio cuenta con dos horas de alarma de ajuste individual. El despertador 1 y el despertador 2 están configurados de forma idéntica.

#### **Configuración**

Seleccione primero si desea configurar el despertador 1 o el despertador 2 y, a continuación, especifique los detalles concretos:

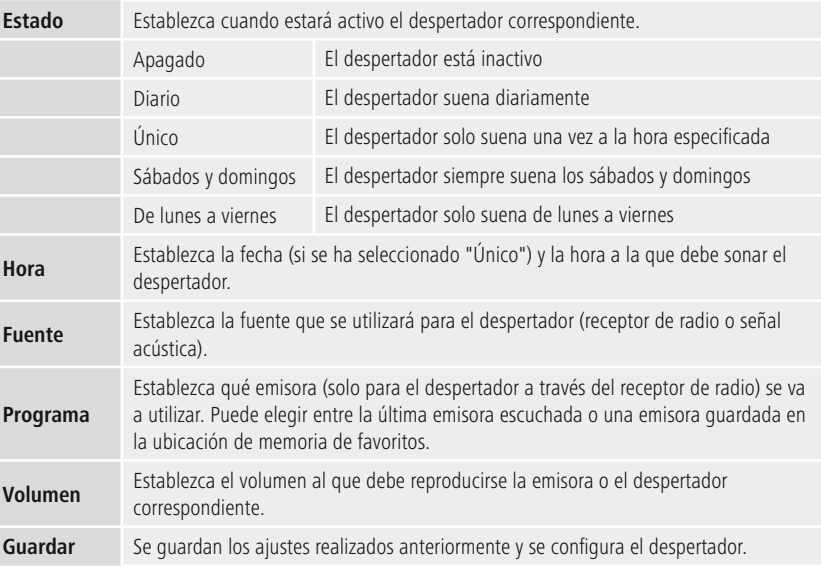

# **Rutinas**

 $\bigcirc$ 

#### <span id="page-34-0"></span>**Nota**

- Si se selecciona una emisora de radio que no está disponible en el momento de sonar el despertador, la señal acústica se reproduce automáticamente.
- Tenga en cuenta que se recomienda la sincronización de la hora a través de Internet o de la radio para que la hora se vuelva a sincronizar en caso de producirse un corte de electricidad.

#### **19.3 Temporizador**

El temporizador puede configurarse con un valor de entre 1 y 99 minutos.

Seleccione el tiempo de funcionamiento deseado para el temporizador y, a continuación, confirme la selección para iniciar el temporizador. Cuando el temporizador alcanza el tiempo ajustado, se emite una señal acústica.

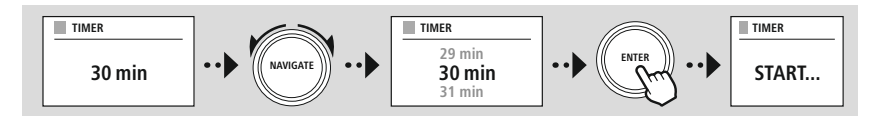

<span id="page-35-0"></span>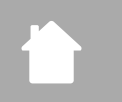

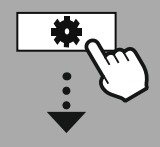

#### **[CONFIGURAR](#page-18-2) [SISTEMA](#page-18-2)**

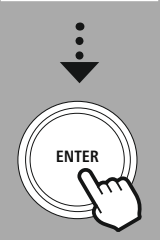

#### **20. Ajustes del sistema: resumen**

Los ajustes del sistema se dividen en cuatro categorías principales, dentro de las cuales se incluyen los demás ajustes.

<span id="page-35-2"></span>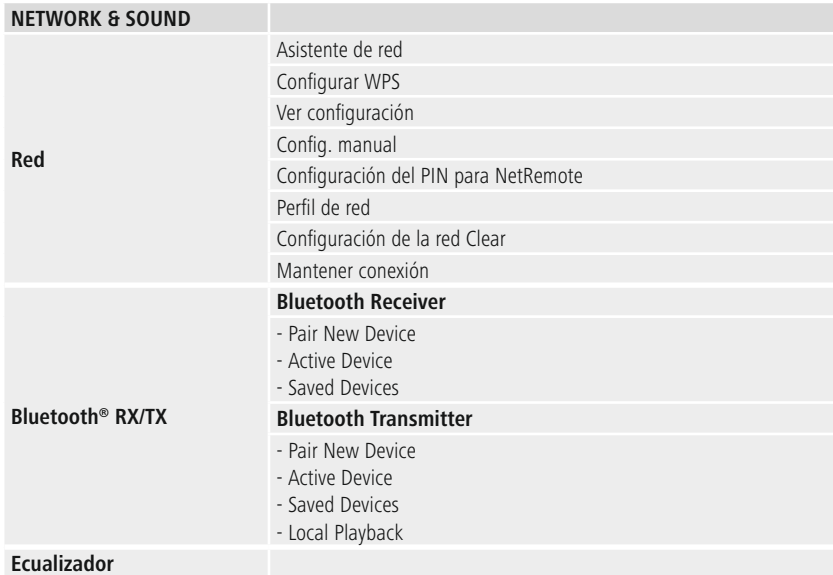

#### <span id="page-35-3"></span>**DISPLAY**

Luz de fondo Color Theme

#### **ABOUT**

Información Política de privacidad

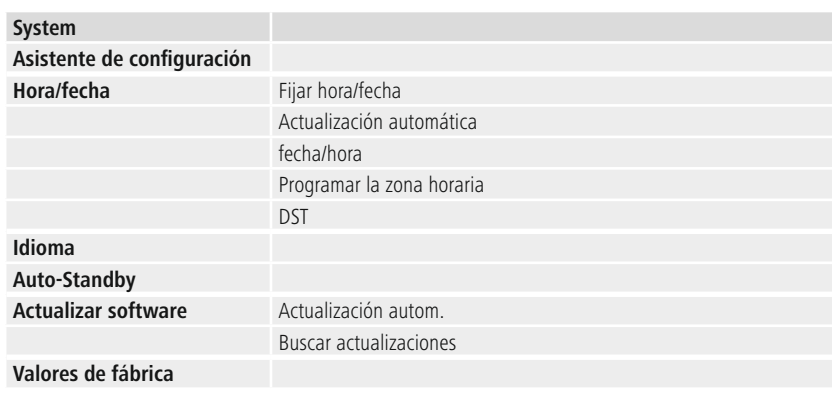

# <span id="page-35-1"></span>**Ajustes del sistema: resumen**

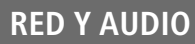

G

<span id="page-36-0"></span>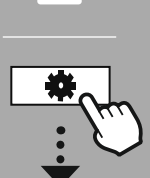

**[CONFIGURAR](#page-18-2) [SISTEMA](#page-18-2)**

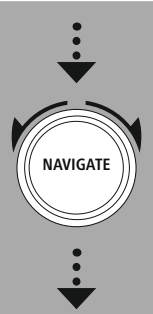

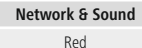

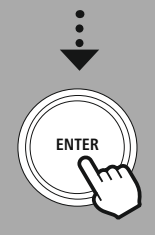

#### **21. Red y audio**

La sección "Red y audio" contiene todas las opciones de ajuste relacionadas con la conectividad y la configuración de audio de la radio. Esto puede incluir la conexión a Internet, el receptor/transmisor Bluetooth® (en función del producto) y el ecualizador.

#### **21.1 Ajustes de Internet**

Este menú contiene todos los ajustes disponibles para conectar la radio a una red inalámbrica (WLAN  $2.4$  GHz o 5 GHz)

#### **Nota**

- Muchos de los ajustes pueden realizarse cómodamente a través de la aplicación. Utilice la aplicación gratuita UNDOK para configurar la conexión de red desde su smartphone o tablet.
- <span id="page-36-1"></span>• Encontrará más información al respecto en la guía [UNDOK](https://de.hama.com/searchInDocuments/type/1115?q=undok&searchMode=1) gratuita de Hama.

#### **21.1.1 Asistente de red**

- El asistente de red le guiará en la configuración de la conexión a la red e Internet de la radio.
- Inmediatamente después de iniciar el asistente de red, se buscan todos los puntos de conexión disponibles en las proximidades, los cuales pueden utilizarse a través de las bandas de frecuencia WiFi disponibles.
- Una vez finalizada la búsqueda, los resultados se muestran en la pantalla, pudiendo elegirse entre las redes WLAN encontradas.
- También puede reiniciar la búsqueda mediante la función **"Nueva búsqueda"**; asimismo, puede conectar la radio por cable si dispone de una conexión adecuada.

#### **21.1.2 Conexión a una red WLAN**

En función de la red WLAN, puede elegir entre diferentes opciones para establecer una conexión a la red.

La radio es compatible con redes abiertas (¡inseguras!), redes WPA/WPA2 con contraseña/clave precompartida y configuración mediante WPS (Wi-Fi Protected Setup). Las redes compatibles con una conexión WPS se identifican en la lista mediante la denominación **"WPS"** antepuesta.

En la siguiente pantalla, y en función de la red, puede elegir entre la configuración mediante **"Pulsar botón"** a través de la configuración por botón de comando (PBC o *Push Button Configuration*) y la introducción de un **"PIN"** y **"Omitir WPS"**. Si intenta conectarse a una red WLAN abierta, es decir, para la que no se exigen credenciales de seguridad, la conexión se establece inmediatamente después de seleccionar dicha red.

#### **Nota**

La configuración mediante el protocolo WPS por pulsación de botón se explica en el apartado "Configuración del protocolo WPS".

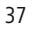

## <span id="page-37-0"></span>**21.1.3 Clave precompartida (PSK o** *Pre-Shared Key***)**

Si ha seleccionado **"Omitir WPS"**, pasará a la máscara de entrada de la clave precompartida (PSK), es decir, la contraseña de la red WLAN correspondiente. Navegue entre las letras (minúsculas y mayúsculas), los números y los caracteres especiales para introducir su contraseña en la máscara de entrada.

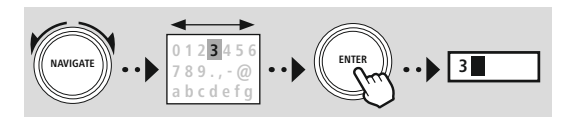

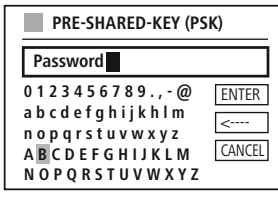

Además, están disponibles las siguientes funciones:

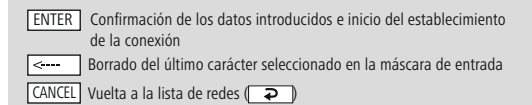

Si se confirman los datos introducidos, se continúa con el establecimiento de la conexión. Si la conexión se establece correctamente, la radio lo confirma mostrando **"Conexión establecida"**.

#### **Nota**

- Si falla el establecimiento de la conexión, es posible que se haya introducido una contraseña incorrecta.
- Compruebe la configuración de su punto de acceso (por ejemplo, la configuración del router).
- Al introducir la clave, tenga en cuenta el uso de minúsculas y mayúsculas.

#### **21.1.4 PIN**

- Si desea realizar la configuración mediante PIN, seleccione el elemento de menú **"PIN"**.
- A continuación, la radio genera una clave compuesta por ocho números.
- Abra la interfaz de configuración de su punto de acceso e introduzca la clave en la máscara de entrada correspondiente; seguidamente, inicie el establecimiento de la conexión en el punto de acceso y la radio.
- Ambos dispositivos establecerán la conexión.

#### **Nota**

A menudo, la máscara de entrada correspondiente del punto de acceso se encuentra en la sección **"Wireless/WLAN/WiFi"**; si es necesario, consulte el manual de instrucciones del router o del repetidor.

## **Red y audio**

#### <span id="page-38-0"></span>**21.1.5 Configuración del protocolo WPS**

- Si se selecciona este elemento de menú o si se quiere establecer una conexión por pulsación de botón a través del asistente de red, la pantalla de la radio mostrará **"Pulsar botón WPS desde unidad remota"** después de seleccionarse esta función.
- En función del punto de acceso utilizado, suele disponerse de un botón físico (WPS) o se puede iniciar el proceso de conexión a través de la interfaz de configuración.
- Una vez iniciado el proceso en el punto de acceso, confirme el proceso también en la radio.
- A continuación, la conexión se establece automáticamente.

#### **Nota**

Si es necesario, compruebe el manual de instrucciones del router o del repetidor utilizado.

#### **21.1.6 Mostrar ajustes**

Esta opción le muestra la configuración actual de la radio en la red.

# **21.1.7 Ajustes manuales**

#### **Conexión inalámbrica: DHCP activo**

Seleccione la opción **"Conexión inalámbrica"** y, a continuación, **"DHCP activo"**. Ahora, introduzca el nombre exacto de la red (SSID) utilizando el teclado en pantalla.

A continuación, seleccione si la red es segura (WEP/WPA/WPA2) o no segura (abierta). Si se trata de una conexión segura, se le redirigirá a una máscara de entrada con un teclado en pantalla donde deberá introducir la clave (PSK) o la contraseña. Con una red abierta, este paso no es necesario.

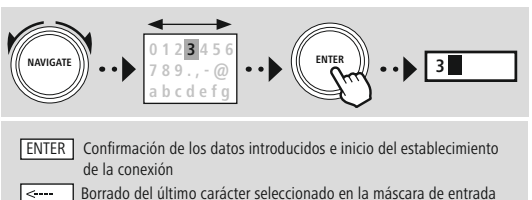

CANCEL Vuelta a la lista de redes ( → )

**0123456789.,-@ abcdefghijkhlm nopqrstuvwxyz ABCDEFGHIJKL M NOPQRSTUVWXYZ ENTER** <---- **CANCEL SSID MyHome 0123456789.,-@ abcdefghijkhlm nopqrstuvwxyz ABCDEFGHIJKL M NOPQRSTUVWXYZ** ENTER <---- CANCEL **PRE-SHARED-KEY (PSK) Password**

Una vez confirmados los datos introducidos, la radio intentará conectarse a la red.

## **Red y audio**

#### **Conexión inalámbrica: DHCP inactivo**

Seleccione la opción **"Conexión inalámbrica"** y, a continuación, **"DHCP inactivo"**. A continuación, introduzca la información de red necesaria, como la dirección IP, la máscara de subred, la dirección de la puerta de enlace, el DNS primario y el DNS secundario en los campos de entrada. Una vez introducidos los datos de la red, utilice el teclado en pantalla para introducir el nombre exacto de la red (SSID).

A continuación, seleccione si la red es segura (WEP/WPA/WPA2) o no segura (abierta). Si se trata de una conexión segura, se le redirigirá a una máscara de entrada con un teclado en pantalla donde deberá introducir la clave (PSK) o la contraseña. Con una red abierta, este paso no es necesario.

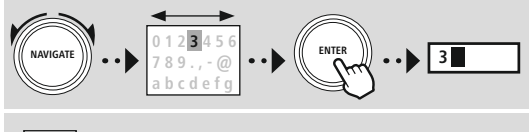

Confirmación de los datos introducidos e inicio del establecimiento ENTER de la conexión  $\sim$ Borrado del último carácter seleccionado en la máscara de entrada

Vuelta a la lista de redes  $\left( \overline{\bullet} \right)$ **CANCEL** 

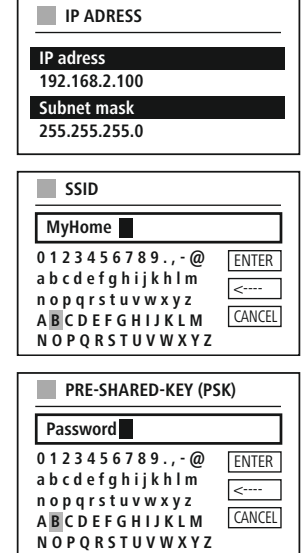

Una vez confirmados los datos introducidos, la radio intentará conectarse a la red.

#### **Configuración mediante PIN NetRemote**

Para evitar que otros usuarios accedan a la configuración de su radio, puede asignar un PIN de red a través de la máscara de entrada. En primer lugar, borre el PIN por defecto **"1234"** de la máscara de entrada y, a continuación, introduzca un nuevo PIN de cuatro dígitos.

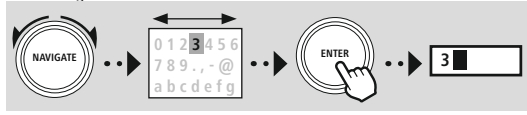

Confirmación de los datos introducidos e inicio del establecimiento ENTER de la conexión

Borrado del último carácter seleccionado en la máscara de entrada

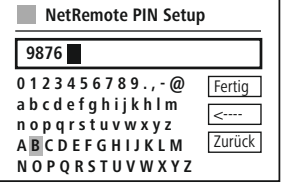

CANCEL Vuelta a la lista de redes ( <del>⊇</del> )

#### **Perfil de red**

La radio almacena automáticamente todas las conexiones de red (perfiles) establecidas correctamente hasta la fecha. Así, la radio puede volver a establecer una de esas conexiones de red en caso de requerir un nuevo intento de conexión, p. ej. en caso de desconexión de la alimentación de corriente, sin necesidad de volver a introducir los datos de acceso.

Para eliminar perfiles de red individuales, seleccione el perfil de red correspondiente y confirme la selección y la posterior pregunta con **"SÍ"**.

#### **Nota**

No es posible borrar el perfil activo actualmente.

#### **Borrado de los ajustes de Internet**

Todas las configuraciones guardadas anteriormente se borran después de confirmar.

#### **Conservación de la conexión a Internet**

- Este ajuste es una función de ahorro energético de la radio.
- Con la función deshabilitada (NO #), el módulo de red se desconecta si la radio no usa activamente ninguna conexión de red (p. ej., en modo standby o recepción DAB).
- Con ello, una vez desconectado, no es posible acceder a la radio desde un PC, smartphone o tableta.
- Por lo tanto, en caso de transmitir contenido (*streaming*) o controlar las distintas funciones desde la aplicación, deberá activar este elemento de menú (SÍ #). Esta opción está desactivada de manera estándar.

#### **[CONFIGURAR](#page-18-2) [SISTEMA](#page-18-2)**

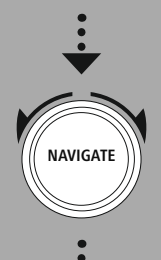

**[Network](#page-18-12) & Sound** [Bluetooth](#page-18-26) RX/TX

[Bluetooth](#page-35-2) Receiver

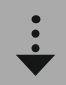

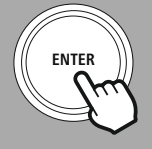

#### <span id="page-41-1"></span><span id="page-41-0"></span>**21.2 Receptor/Transmisor Bluetooth ® (BT RX/TX)**

Esta radio integra la función Bluetooth®, que permite transmitir contenido (por ejemplo, desde un smartphone) a la radio. Asimismo, la radio cuenta con otro módulo Bluetooth que permite transmitir contenido a dispositivos externos (como auriculares o altavoces Bluetooth®).

## **21.2.1 Receptor Bluetooth ®**

Puede conectar sus terminales a la radio por Bluetooth® y usar la radio como dispositivo de reproducción. En tal caso, el control de la reproducción se realiza directamente desde el terminal. El volumen también se puede regular desde la radio.

#### **Vinculación de un nuevo dispositivo**

El modo de la radio cambia a la reproducción por Bluetooth, y la radio pasa inmediatamente al modo **"Emparejamiento"**. Esto significa que la radio es visible para otros dispositivos, y usted puede conectarse a través de su smartphone, tablet u otro dispositivo fuente. La pantalla de la radio le muestra el nombre con el que puede encontrar la radio. Una vez se establece la conexión correctamente, podrá iniciar la reproducción desde el dispositivo fuente.

#### **Conexión activa**

Dispositivo conectado Le muestra información sobre el dispositivo fuente conectado actualmente.

Información Bluetooth®

Le muestra información sobre el módulo Bluetooth® de la radio (módulo receptor).

Desconexión Desconecta el dispositivo fuente conectado actualmente.

#### **Dispositivos guardados**

#### Dispositivos guardados

Muestra una lista de los últimos ocho dispositivos fuente conectados. Al seleccionar y confirmar una entrada, se puede restablecer o terminar una conexión. Si se desconecta un dispositivo en este menú, también se eliminan de la lista de dispositivos guardados.

#### **Borrado de la lista de dispositivos**

Todos los dispositivos guardados anteriormente se borran de la lista.

## **Red y audio**

<span id="page-42-0"></span>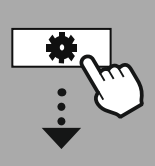

#### **[CONFIGURAR](#page-18-2) [SISTEMA](#page-18-2)**

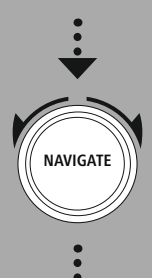

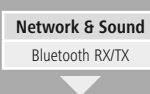

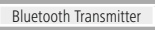

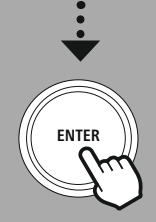

#### **21.2.2 Transmisor Bluetooth ®**

Por Bluetooth® puede conectar esta radio a otros dispositivos Bluetooth y transmitirles contenidos de audio; así, se pueden utilizar muchos altavoces y auriculares en combinación con esta radio.

#### **Vinculación de un nuevo dispositivo**

Asegúrese de que el dispositivo que se va a conectar esté en modo de emparejamiento. Después de seleccionar esta función, la radio buscará dispositivos Bluetooth compatibles en el entorno. Seleccione el dispositivo que vaya a conectar en la lista de resultados e inicie el proceso de conexión.

#### **Conexión activa**

Dispositivo conectado Le muestra información sobre el dispositivo receptor conectado actualmente.

Información Bluetooth® Le muestra información sobre el módulo Bluetooth® de la radio.

Desconexión Desconecta el dispositivo receptor conectado actualmente.

#### **Dispositivos guardados**

#### Dispositivos guardados

Muestra una lista de los últimos ocho dispositivos fuente conectados. Al seleccionar y confirmar una entrada, se puede restablecer o terminar una conexión. Si se desconecta un dispositivo en este menú, también se eliminan de la lista de dispositivos guardados

#### Borrado de la lista de dispositivos

Todos los dispositivos guardados anteriormente se borran de la lista.

#### **Reproducción local**

Si la reproducción local está activada, los altavoces y las conexiones a dispositivos externos permanecen activos, y el contenido también se reproduce a través de ellos. Si solo quiere reproducir contenido a través del dispositivo receptor Bluetooth® conectado, seleccione "Desactivado" en este menú, y todas las demás salidas de sonido se desactivarán.

# **Red y audio**

<span id="page-43-0"></span>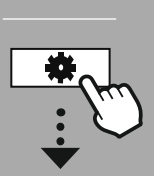

**[CONFIGURAR](#page-18-2) [SISTEMA](#page-18-2)**

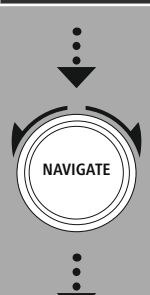

**[Network](#page-18-12) & Sound** [Ecualizador](#page-18-27)

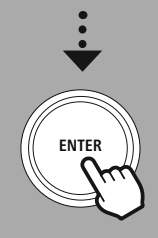

#### **21.3 Ecualizador**

Mediante el ecualizador puede adaptar la calidad del sonido de la radio ajustando la intensidad de los graves y agudos.

Puede elegir entre perfiles preconfigurados, adaptados para diferentes géneros, o crear un perfil individual.

#### **Mi configuración de EQ**

Para realizar sus propios ajustes en la calidad del sonido, abra este elemento de menú y seleccione si desea ajustar los graves o los agudos. Una vez completados los ajustes, vuelva al menú anterior y seleccione el perfil **"Mi EQ"**, que contiene sus ajustes.

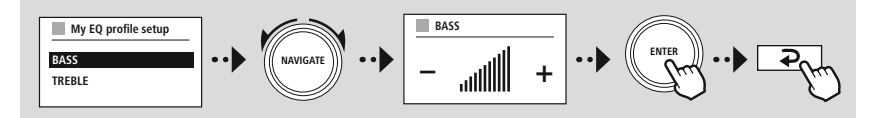

<span id="page-44-0"></span>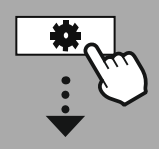

**[CONFIGURAR](#page-18-2) [SISTEMA](#page-18-2)**

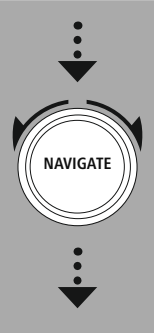

**[Display](#page-18-28)**

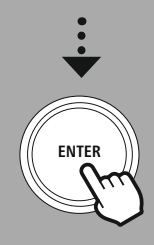

#### **22. Ajustes de pantalla**

Esta radio cuenta con un sensor crepuscular integrado que ajusta la luminosidad de la pantalla a las condiciones lumínicas del entorno. Si el sensor está activado, la pantalla se atenúa en un entorno oscuro y se vuelve a iluminar con más fuerza cuando hay suficiente claridad.

**Nota**

El sensor se puede desactivar; para saber como desactivarlo, consulte la descripción sobre la estructura de la radio.

#### **22.1 Iluminación de pantalla**

#### **22.1.1 Modo de funcionamiento**

El ajuste de la iluminación de la pantalla se refiere al funcionamiento normal de la radio con el sensor crepuscular o el atenuador automático desactivado. Se puede elegir entre **"Alta"**, que se corresponde con la máxima intensidad, **"Media"**, para reducir la luminosidad a aproximadamente el 60 %, y **"Baja"**, que se corresponde con una intensidad muy baja.

#### **22.1.2 Modo standby**

Este ajuste se refiere al modo de espera de la radio, es decir, cuando la radio se haya puesto en modo standby. La función **"Desconexión por tiempo (s)"** se refiere al periodo de tiempo entre la desconexión de la radio y el ajuste de la luminosidad. Si la función de desconexión por tiempo está desactivada, la intensidad de la iluminación de la pantalla se ajusta inmediatamente cuando la radio se pone en modo standby.

A través del elemento de menú **"Iluminación de pantalla"**, puede elegir entre los valores **"Alta"**, **"Media"**, **"Baja"** y, además, **"Apagada"**, que desactiva completamente la iluminación de la pantalla.

#### **22.1.3 Modo sleep**

Si la función sleep se activa a través de la función de rutinas, puede utilizar este elemento de menú para adaptar la luminosidad que se vaya a usar durante el modo sleep. Una vez finalizado el modo sleep, la radio pasa al modo standby y aplica la correspondiente intensidad que se haya seleccionado. Se puede seleccionar entre los valores **"Alta"**, **"Media"**, **"Baja"** y **"Apagada"**.

#### **22.2 Esquema de colores**

Esta radio dispone de varias reproducciones de color predeterminadas que difieren en los colores del texto y del fondo. Elija aquí su esquema de colores preferido.

#### **Nota**

Por defecto, se utiliza el esquema de colores 1.

<span id="page-45-0"></span>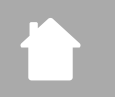

#### **[CONFIGURAR](#page-18-2) [SISTEMA](#page-18-2)**

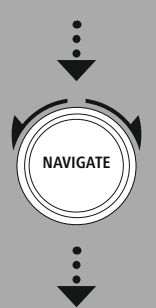

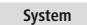

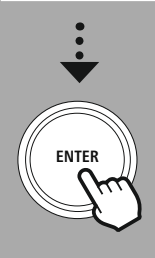

#### **23. Sistema**

Los ajustes generales de la radio se resumen en el apartado "Sistema".

#### **23.1 Asistente de configuración**

Para una primera puesta en funcionamiento fácil y rápida (ajuste de fecha y hora, configuración de la conexión a Internet, etc.) le recomendamos ejecutar el asistente de configuración. Por supuesto, los ajustes incluidos en el asistente de configuración también pueden realizarse o adaptarse por separado. El asistente contiene los siguientes ajustes: **"Formato de la hora"**, **"Sincronización de la hora"**, **"Zona horaria"**, **"Horario de invierno y verano"** y conservación de la conexión de red.

#### **Nota**

Si el asistente de configuración se utiliza por primera vez o se vuelve a iniciar sin una conexión de red configurada, el asistente se complementa con el **"Asistente de red"** y la selección del idioma del sistema.

## **23.2 Ajustes de hora**

#### **23.2.1 Ajuste de la hora y la fecha**

Si quiere ajustar la fecha y la hora manualmente, puede hacerlo a través de la máscara de la pantalla y confirmar los datos introducidos uno tras otro para el día, el mes, el año, las horas y los minutos.

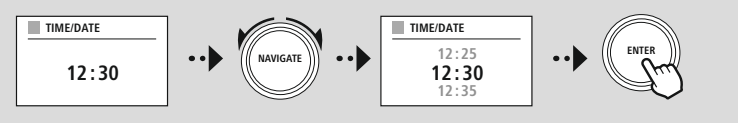

#### **Nota**

Si el asistente de configuración se utiliza por primera vez o se vuelve a iniciar sin una conexión de red configurada, el asistente se complementa con el **"Asistente de red"** y la selección del idioma del sistema.

#### **23.2.2 Sincronización de la hora**

Seleccionando esta opción, la hora y la fecha se sincronizan automáticamente a través de la fuente de radio.

Puede seleccionar un receptor de radio disponible como fuente. Si no quiere aplicar una homogeneización automática, seleccione **"No actualizar"**.

#### **Nota**

Si se produce un corte de electricidad, la radio consultará la hora actual a través de la fuente seleccionada y la aplicará.

#### **Nota**

Si se selecciona la sincronización automática de la hora a través de la señal de radio, se desactivan el ajuste de la zona horaria y el ajuste manual del horario de verano e invierno y dejan de ser visibles.

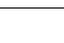

**Sistema**

6

(f)

⋒

#### <span id="page-46-0"></span>**23.2.3 Visualización de la hora**

Puede elegir entre los formatos de visualización de 24 o 12 horas (am/pm) y ajustarlos en cualquier momento.

#### **23.2.4 Ajuste de la zona horaria**

Puede elegir libremente entre las zonas horarias disponibles del Tiempo Universal Coordinado (UTC) y utilizar zonas horarias de entre −12 horas y +14 horas. Para las zonas horarias pertinentes, las áreas metropolitanas y las ciudades aparecen detrás del ajuste de la zona horaria.

#### **23.2.5 Horario de verano e Invierno**

Si ha seleccionado la sincronización a través de Internet o si quiere ajustar la hora fijada manualmente debido a un cambio de hora, puede utilizar esta función para activar el horario de verano (SÍ) o el de invierno (NO).

#### **23.3 Idioma**

Este menú le permite cambiar el idioma del sistema de la radio.

#### **23.4 Standby automático**

La radio pasa periódicamente al modo standby transcurridos 15 minutos sin reproducirse contenido para ahorrar energía. En ocasiones, pueden darse problemas con la reproducción a través de una conexión jack, ya que la señal transmitida es demasiado débil y la radio asume erróneamente que no está reproduciendo contenido de manera activa. Para solucionar estos problemas, puede desactivar el modo standby automático confirmando la consulta con **"NO"**.

#### **23.5 Actualización del software**

Continuamente se desarrollan mejoras y nuevas características para el software de nuestra radio con el fin de solucionar posibles errores, ampliar la funcionalidad, etc. Le recomendamos que instale siempre las actualizaciones disponibles en su radio.

- Si selecciona "Actualizaciones automáticas" (SÍ), la radio verifica a intervalos regulares y automáticamente la disponibilidad de nuevas actualizaciones de software. (Recomendación)
- Seleccione "Buscar actualizaciones" para buscar actualizaciones de software manualmente.

#### **23.6 Ajustes de fábrica**

Esta función le permite restablecer la configuración de fábrica del software de la radio. Confirme la consulta con **"SÍ"** para iniciar el proceso.

#### **Nota**

Algunos problemas y fallos en el funcionamiento podrían solucionarse restableciendo los ajustes de fábrica.

Sin embargo, todos los ajustes previos, como el ecualizador, los favoritos y los perfiles de red se borran definitivamente.

<span id="page-47-0"></span>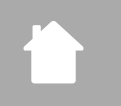

**[CONFIGURAR](#page-18-2) [SISTEMA](#page-18-2)**

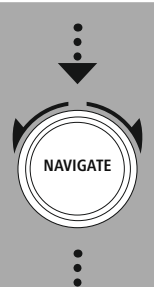

**[About](#page-18-29)**

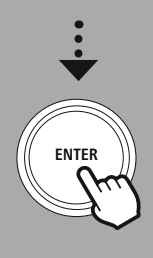

# **Acerca de la información del sistema**

#### **24. Acerca de la información del sistema**

Este menú le proporciona más información sobre su radio digital y la declaración de privacidad asociada que proporciona el proveedor de servicios web.

#### **24.1 Info**

Un resumen sobre el software y el hardware de la radio. Puede consultar esta información en la versión actual del software de su dispositivo en caso de que se le remita al servicio de asesoramiento de productos de Hama.

#### **24.2 Declaración de privacidad**

El proveedor de las aplicaciones web proporciona la declaración de privacidad. Esta cooperación puede cambiar en el contexto de las optimizaciones y los ajustes y, posiblemente, pueda integrar un nuevo proveedor.

## <span id="page-48-0"></span>**25. Datos técnicos**

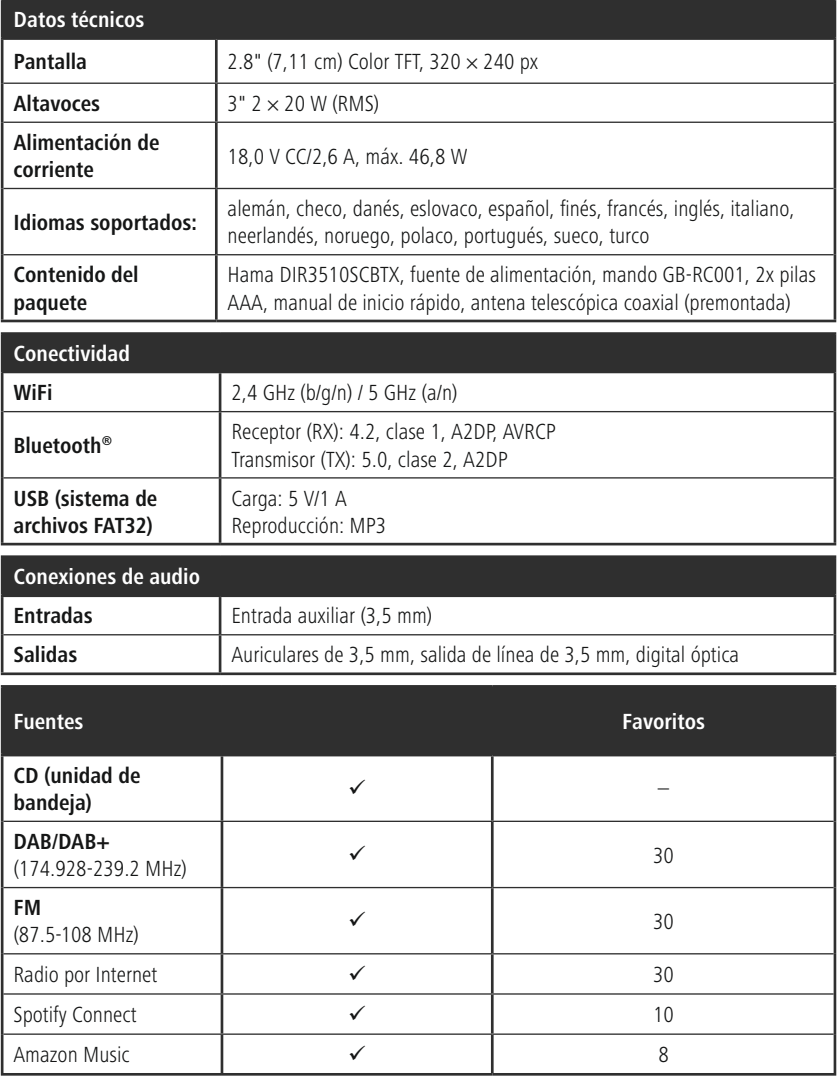

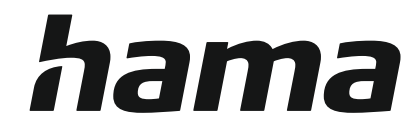

## **Hama GmbH & Co KG** 86652 Monheim/ Germany

## **Service & Support**

www.hama.com +49 9091 502-0 D GB

#### **The Spotify software is subject to third party licenses found here: www.spotify.com/connect/third-party-licenses**

The Bluetooth® word mark and logos are registered trademarks owned by Bluetooth SIG, Inc. and any use of such marks by Hama GmbH & Co KG is under license. Other trademarks and trade names are those of their respective owners.

All listed brands are trademarks of the corresponding companies. Errors and omissions excepted, and subject to technical changes. Our general terms of delivery and payment are applied.